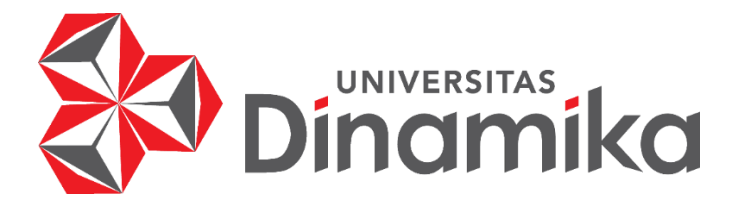

# **PERANCANGAN USER INTERFACE DAN USER EXPERIENCE PADA WEBSITE MERPATI TRAINING CENTER MENGGUNAKAN METODE USER CENTERED DESIGN**

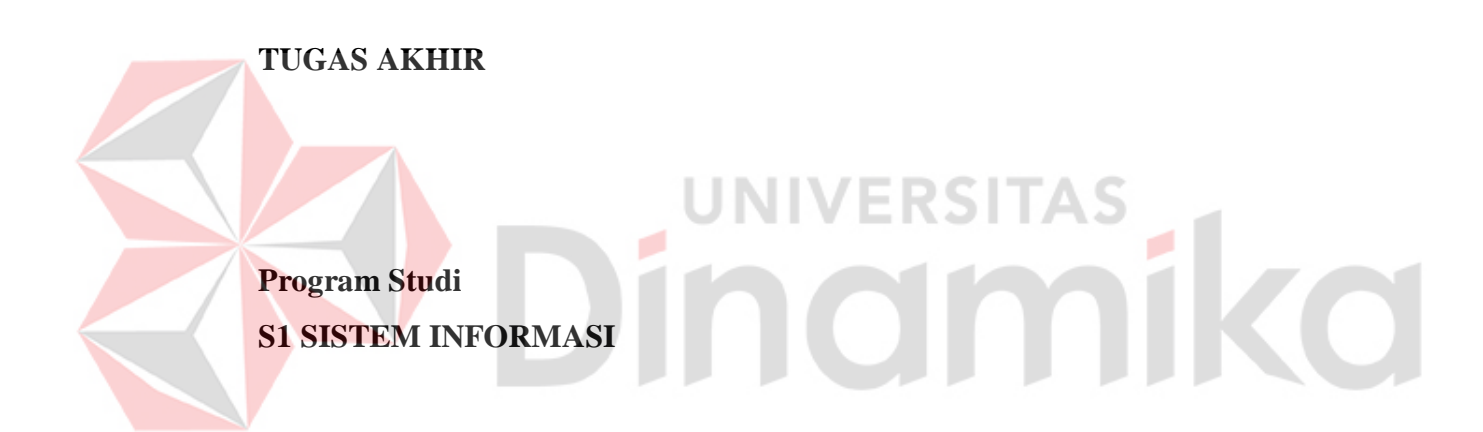

**Oleh: AZZAH OKTAVIAN PUTRI KUNCAHYO 19410100116**

**FAKULTAS TEKNOLOGI DAN INFORMATIKA UNIVERSITAS DINAMIKA 2023**

# **PERANCANGAN USER INTERFACE DAN USER EXPERIENCE PADA WEBSITE MERPATI TRAINING CENTER MENGGUNAKAN METODE USER CENTERED DESIGN**

**TUGAS AKHIR**

### **Diajukan sebagai salah syarat untuk menyelesaikan**

**Program Sarjana**

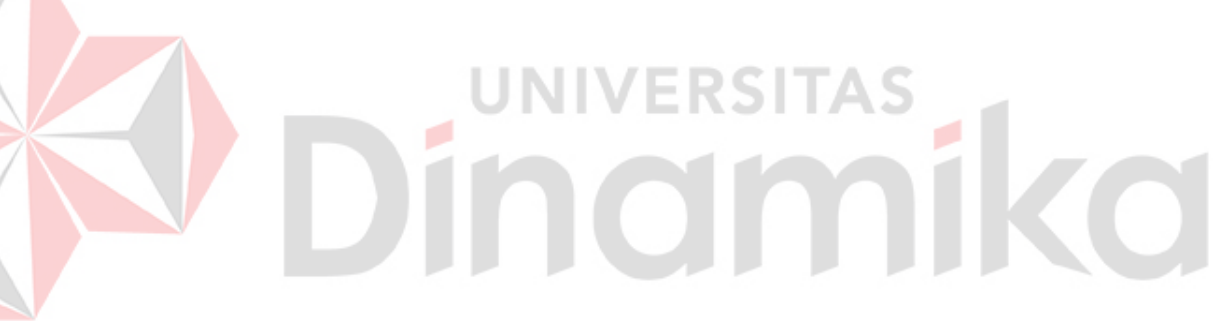

### **Oleh:**

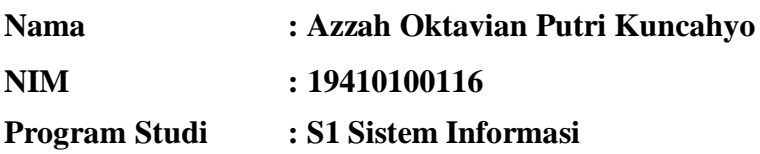

# **FAKULTAS TEKNOLOGI DAN INFORMATIKA UNIVERSITAS DINAMIKA**

**2023**

### **Tugas Akhir**

# PERANCANGAN USER INTERFACE DAN USER EXPERIENCE PADA WEBSITE MERPATI TRAINING CENTER MENGGUNAKAN METODE **USER CENTERED DESIGN**

Dipersiapkan dan disusun oleh

# Azzah Oktavian Putri Kuncahyo NIM: 19410100116

Telah diperiksa, dibahas dan disetujui oleh Dewan Pembahas

Pada: 27 November 2023

### **Susunan Dewan Pembahas**

3H.

Digitally signed by Tri Sagirani

Date: 2023.12.08 15:40:29 +07'00"

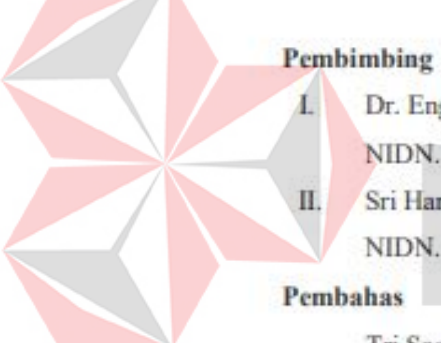

Dr. Eng. Valentinus Roby Hananto, S.Kom., M.Sc. NIDN. 0715028903 Sri Hariani Eko Wulandari, S.Kom., M.MT.

NIDN, 0726017801

#### Pembahas

Tri Sagirani, S.Kom., M.MT. NIDN, 0731017601

Tugas Akhir ini telah diterima sebagai salah satu persyaratan

untuk memperoleh gelar Sarjana:

Dr. Anjik Sukmaaji, S.Kom., M.Eng. NIDN. 0731057301 Dekan Fakultas Teknologi dan Informatika **UNIVERSITAS DINAMIKA** 

*Semua pilihan ada pada kita, itu bergantung pada kita mau memilih atau meninggalkan. Take It or Leave It* - Azzah Oktavian Putri Kuncahyo -

Dinamersitas

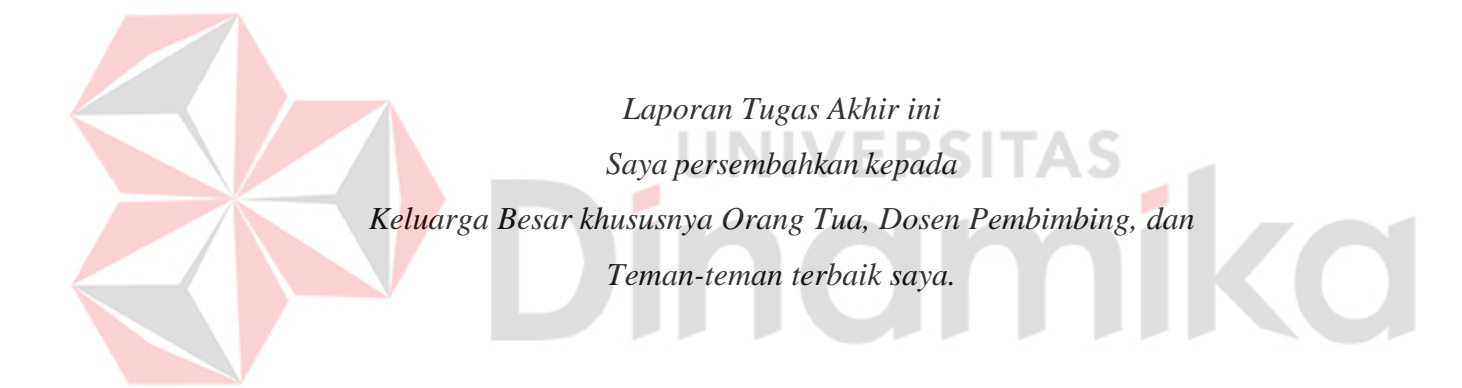

# **PURAL PERSETATASIS**

# PERSETUJUAN PUBLIKASI DAN KEAS

Sebagai mahasiswa Universitas Dinamika, saya:

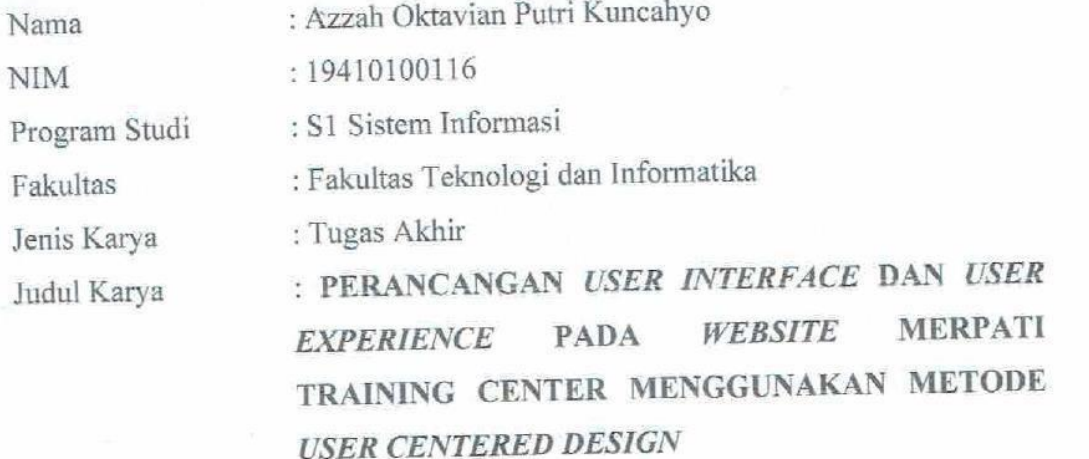

Menyatakan dengan sesungguhnya bahwa:

1. Demi pengembangan Ilmu Pengetahuan, Teknologi dan Seni, saya menyetujui memberikan kepada Universitas Dinamika Hak Bebas Royalti Non-Eksklusif (*Non-Exclusive Royalti Free Right)* atas seluruh isi/ sebagian karya ilmiah saya tersebut di atas untuk disimpan, dialihmediakan dan dikelola dalam bentuk pangkalan data *(database)* untuk selanjutnya didistribusikan atau dipublikasikan demi kepentingan akademis dengan tetap mencantumkan nama saya sebagai penulis atau pencipta dan sebagai pemilik Hak Cipta

2. Karya tersebut di atas adalah karya asli saya, bukan plagiat baik sebagian maupun keseluruhan. Kutipan, karya atau pendapat orang lain yang ada dalam karya ilmiah ini adalah semata hanya rujukan yang dicantumkan dalam Daftar Pustaka saya

3. Apabila dikemudian hari ditemukan dan terbukti terdapat tindakan plagiat pada karya ilmiah ini, maka saya bersedia untuk menerima pencabutan terhadap gelar kesarjanaan yang telah diberikan kepada saya.

Demikian surat pernyataan ini saya buat dengan sebenarnya.

Surabaya, 1 Juli 2023 Yang menyatakan

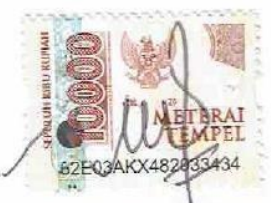

**Azzah Oktavian Putri Kuncahyo** NIM: 19410100116

### **ABSTRAK**

PT. Merpati Training Center (MTC) merupakan lembaga pendidikan bersertifikat yang bergerak dibidang industri penerbangan. Merpati Training Center sendiri memiliki 5 jurusan kursus. MTC membangun *website* yang berfungsi untuk memperluas informasi kepada calon siswa ataupun khalayak umum dan dilengkapi dengan form pendaftaran *online*. Berdasarkan hasil wawancara dengan marketing MTC bahwa pengguna yang terlibat mengeluhkan kondisi *website* saat ini dimana menu yang ada pada aplikasi ini belum terorganisir dengan baik, lalu belum dapat melakukan transaksi secara langsung pada website tersebut. Selanjutnya, tampilan dari fitur yang ada pada *website* juga masih minim seperti pada *font*, warna, dan gaya pada *website* tersebut sehingga diperlukan pembaharuan tampilan sistem dengan menyiapkan fitur transaksi pada menu pendaftaran dan memperbaiki kembali halaman menu event, promo, biaya pendidikan, dan fasilitas agar dapat terorganisir dengan baik. Berikutnya, dilakukan penyebaran kuesioner awal menggunakan SUS dan menghasilkan skor 50,1 masuk dalam *grade scale* F dan dikategorikan kategori marginal low. Bersumber dari pemaparan tersebut, diperlukan adanya peningkatan kualitas pengelolaan pada website tersebut khususnya pada fitur event, promo, biaya pendidikan, dan fasilitas dengan melakukan perancangan ulang desain antar muka website tersebut dengan menerapkan pendekatan *User Centered Design* (UCD). Hasil penelitian ini ialah perancangan *User Interface* (UI) dan *User Experience* (UX) dengan berhasil mengorganisir informasi meliputi promo, event, biaya pendidikan, dan fasilitas pada *website* MTC sehingga mudah diakses melalui berbagai perangkat mobile dan relevan dengan siswa SMA yang ingin memilih jejang studi lebih lanjut. Kemudian dilakukan kuesioner akhir menggunakan SUS dengan hasil skor yakni 81,5 dan masuk dalam kategori "acceptable" dan rating "Excellent" yang artinya tampilan *website* MTC telah lebih baik dan diterima oleh pengguna yang terlibat karena memberikan kemudahan dalam penggunananya.

## **Kata Kunci:** Merpati Training Center, *User Interface*/*User Experience*, *User*

*Centered Design*, dan *System Usability Scale*

### **KATA PENGANTAR**

Penulis mengucapkan rasa puji syukur yang sedalam-dalamnya kepada Tuhan Yang Maha Kuasa atas segala kemudahan, rahmat dan juga pertolongan-Nya, sehingga Penulis dapat menyelesaikan laporan Tugas Akhir yang berjudul "Perancangan *User Interface* dan *User Experience* Pada Website Merpati Training Center Menggunakan Metode *User Centered Design*". Laporan ini disusun berdasarkan hasil studi dalam penelitian Tugas Akhir di Merpati Training Center.

Dalam pelaksanaan dan penyelesaian laporan kerja praktik ini, Penulis mendapatkan bantuan dari beberapa pihak. Oleh karena itu, penulis mengucapkan terima kasih kepada:

- Kepada Kedua Orangtua dan keluarga saya yang telah medoakan, mendukung, dan memberikan semangat disetiap langkah yang dilalui oleh penulis.
- Bapak Dr. Anjik Sukmaaji, S.Kom., M.Eng. selaku Dekan Fakultas Teknologi dan Informatika;
- Bapak Julianto Lemantara, S.Kom., M.Eng. selaku Ketua Program Studi S1 Sistem Informasi;
- Bapak Dr. Eng. Valentinus Roby Hananto, S.Kom., M.Sc., selaku Dosen Pembimbing Pertama penulis yang senantiasa tekun, sabar, perhatian, dan pengertian dalam memfokuskan penulis.
- Ibu Sri Hariani Eko Wulandari, S.Kom., M.MT. selaku Dosen Wali yang sangat sabar dalam menghadapi penulis saat berkonsultasi terkait dunia perkuliahan seraya Dosen Pembimbing Kedua yang telah memberikan arahan dan advis sehingga penulis bisa lebih menyempurnakan Laporan Akhir Tugas Akhir;
- Ibu Tri Sagirani, S.Kom., M.MT. selaku Dosen Penguji Tugas Akhir penulis;
- Teman-teman tercinta yang memberikan bantuan dan dukungan dalam menyelesaikan laporan kerja praktik ini.
- Pihak-pihak lain yang tidak dapat disebutkan satu-persatu yang telah memberikan bantuan dan dukungan kepada penulis.

Semoga Tuhan Yang Maha Esa memberikan imbalan yang setimpal atas segala bantuan yang telah diberikan. Penulis menyadari bahwa laporan kerja praktik ini masih terdapat banyak kekurangan sehingga kritik yang bersifat membangunn

dan saran dari semua pihak sangatlah diharapkan agar *website* yang dibuat dapat menjadi lebih baik lagi. Semoga laporan kerja praktik ini dapat diterima dan bermanfaat bagi penulis dan semua pihak

Surabaya, 13 November 2023

 $\omega$ 

Penulis

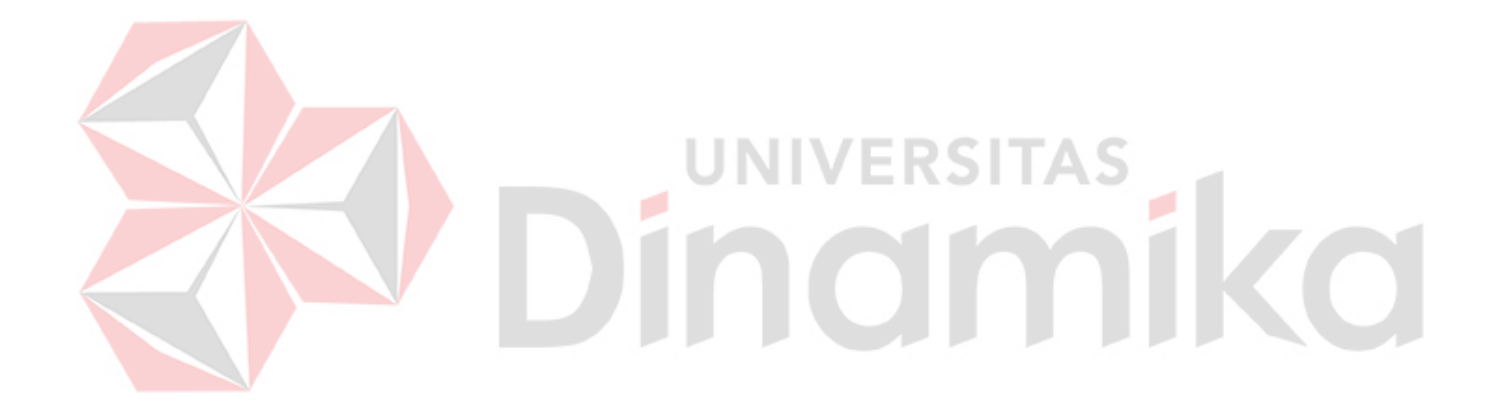

<span id="page-9-0"></span>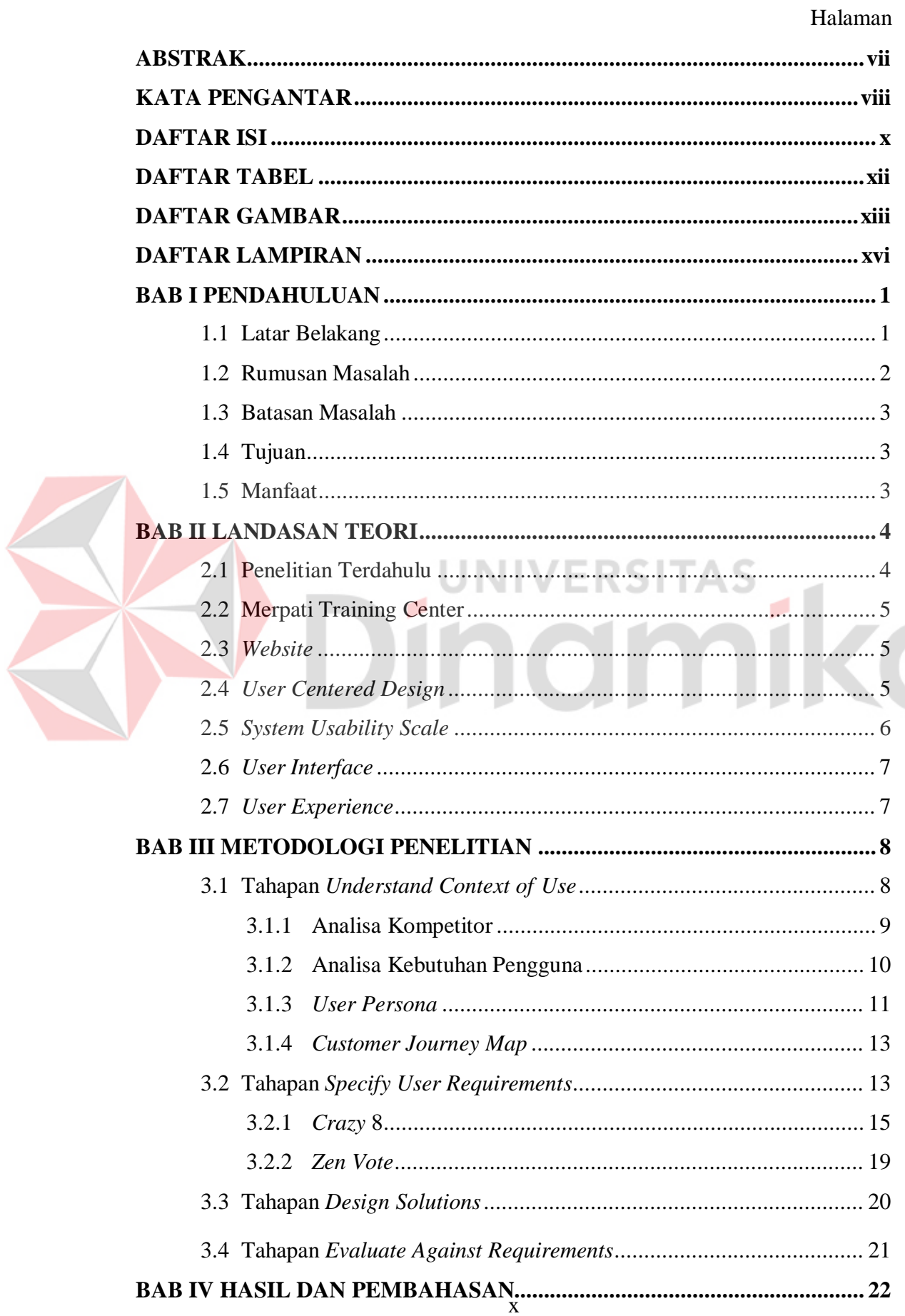

# **DAFTAR ISI**

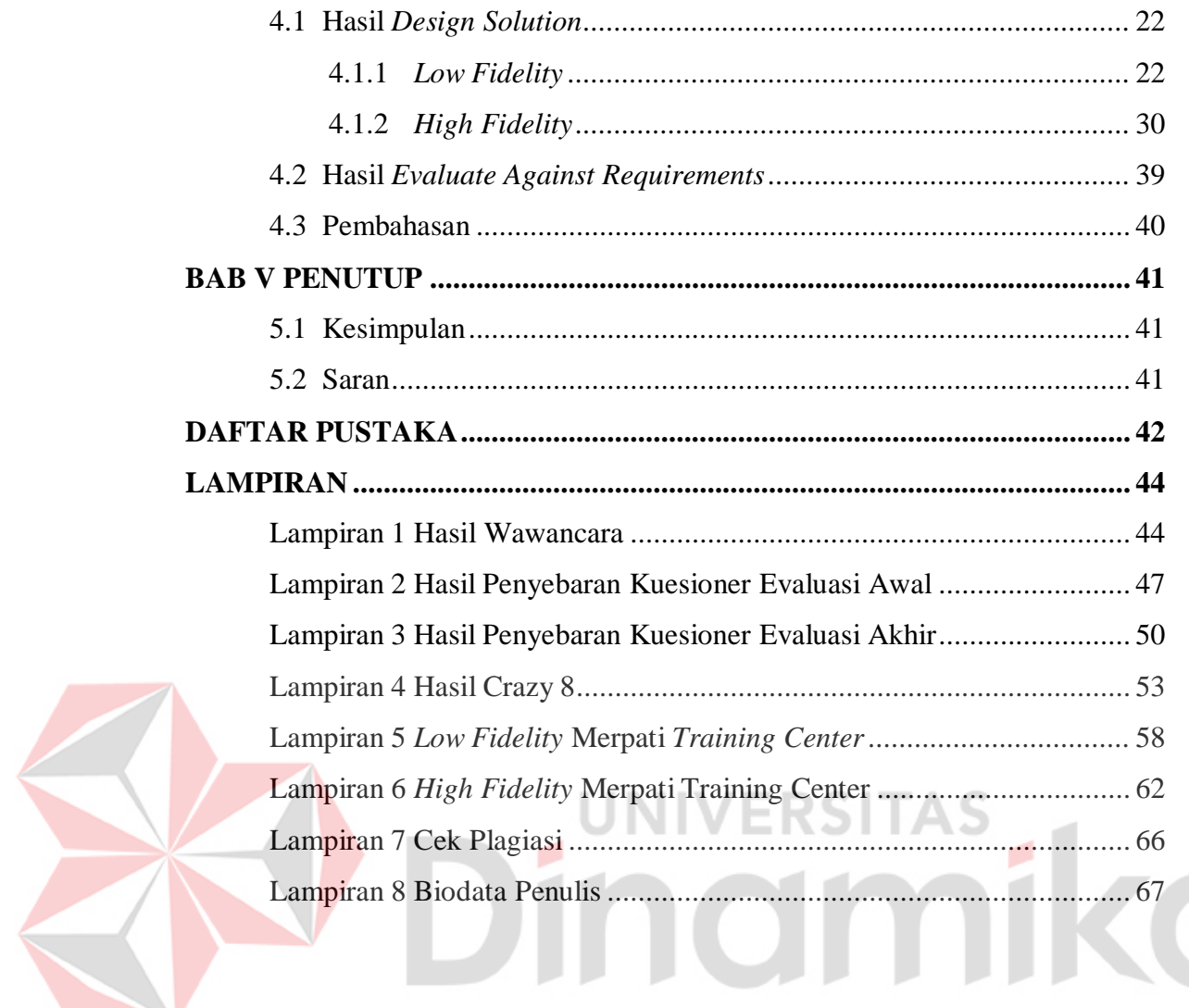

# **DAFTAR TABEL**

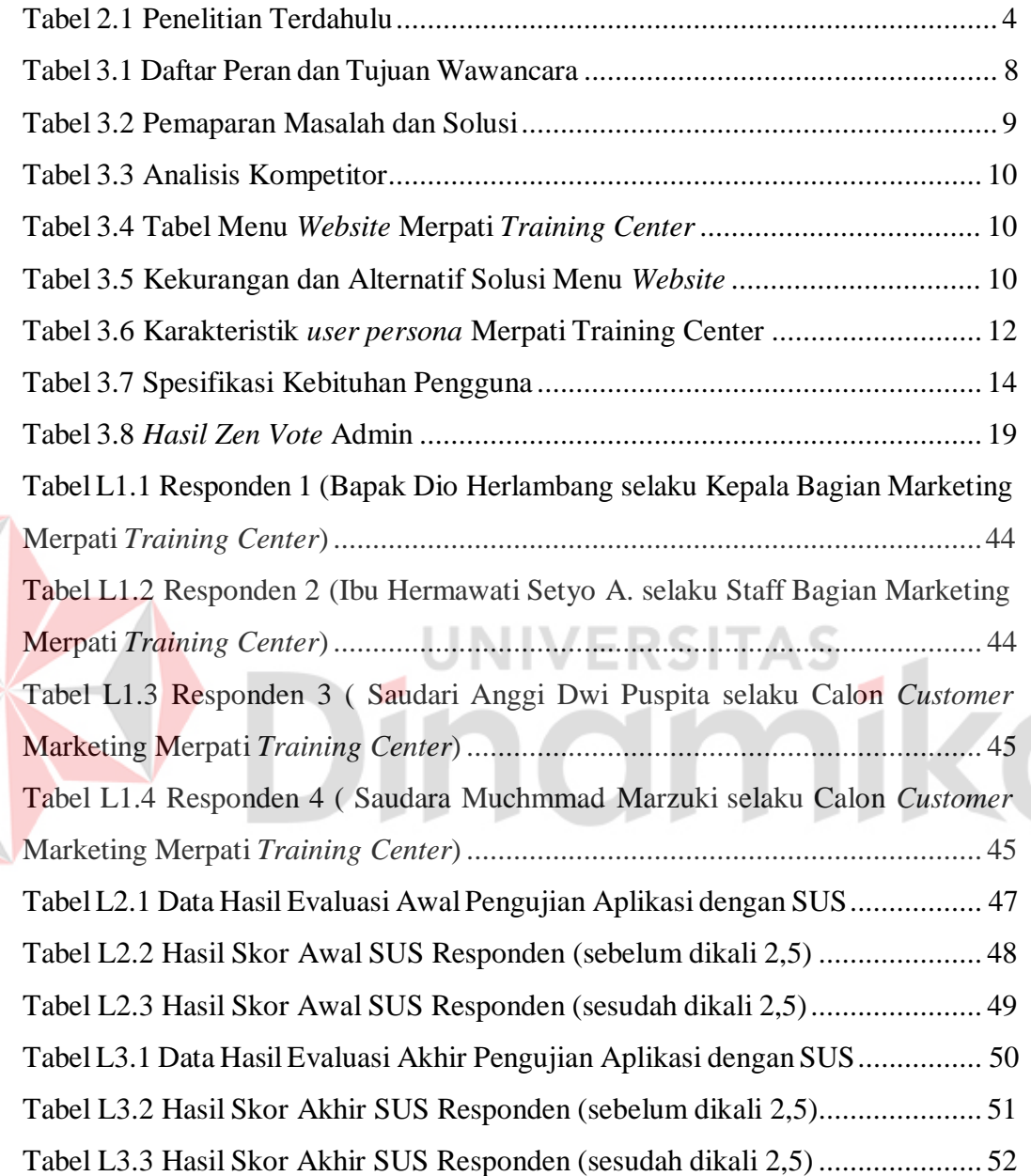

E

# **DAFTAR GAMBAR**

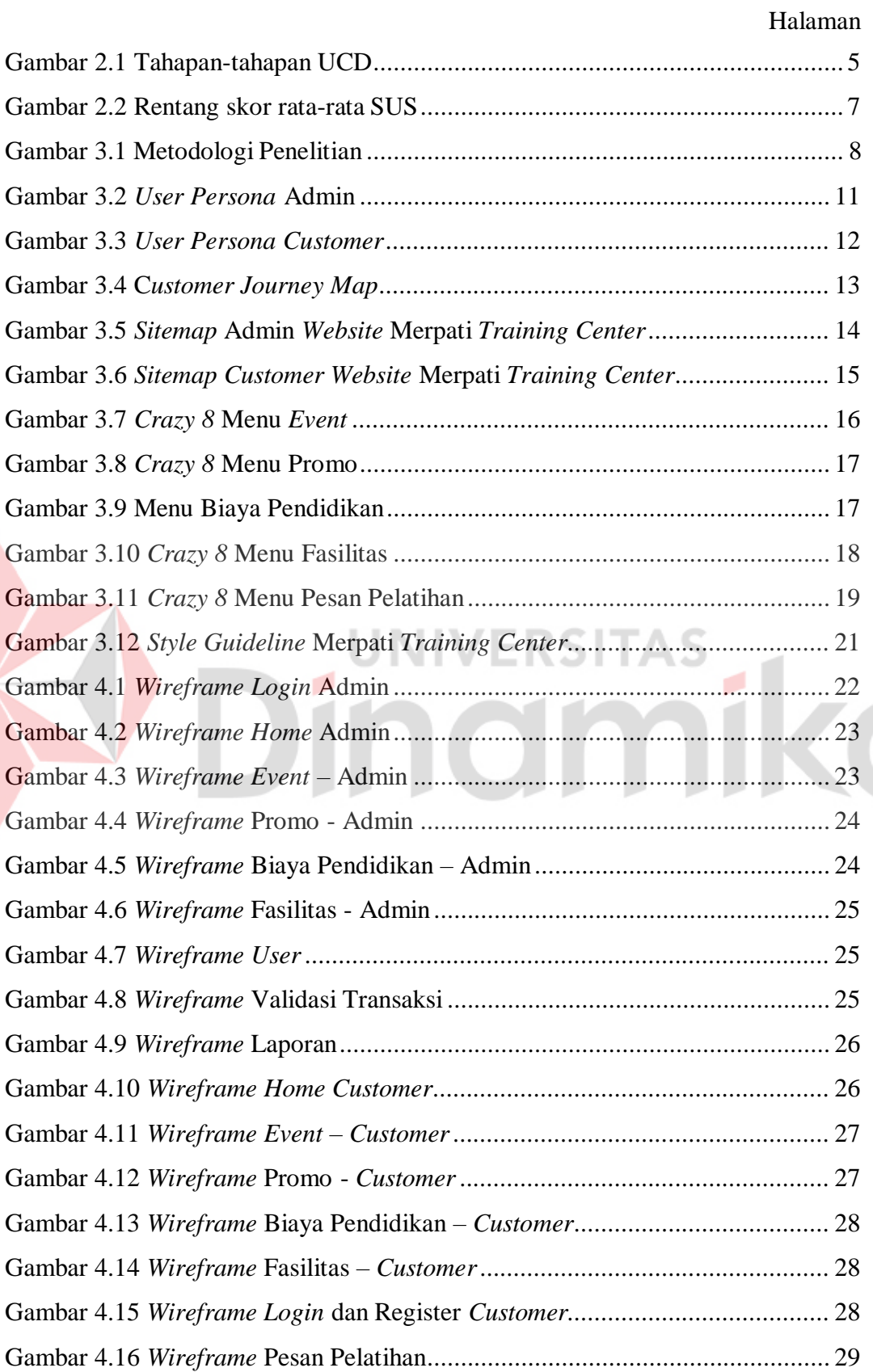

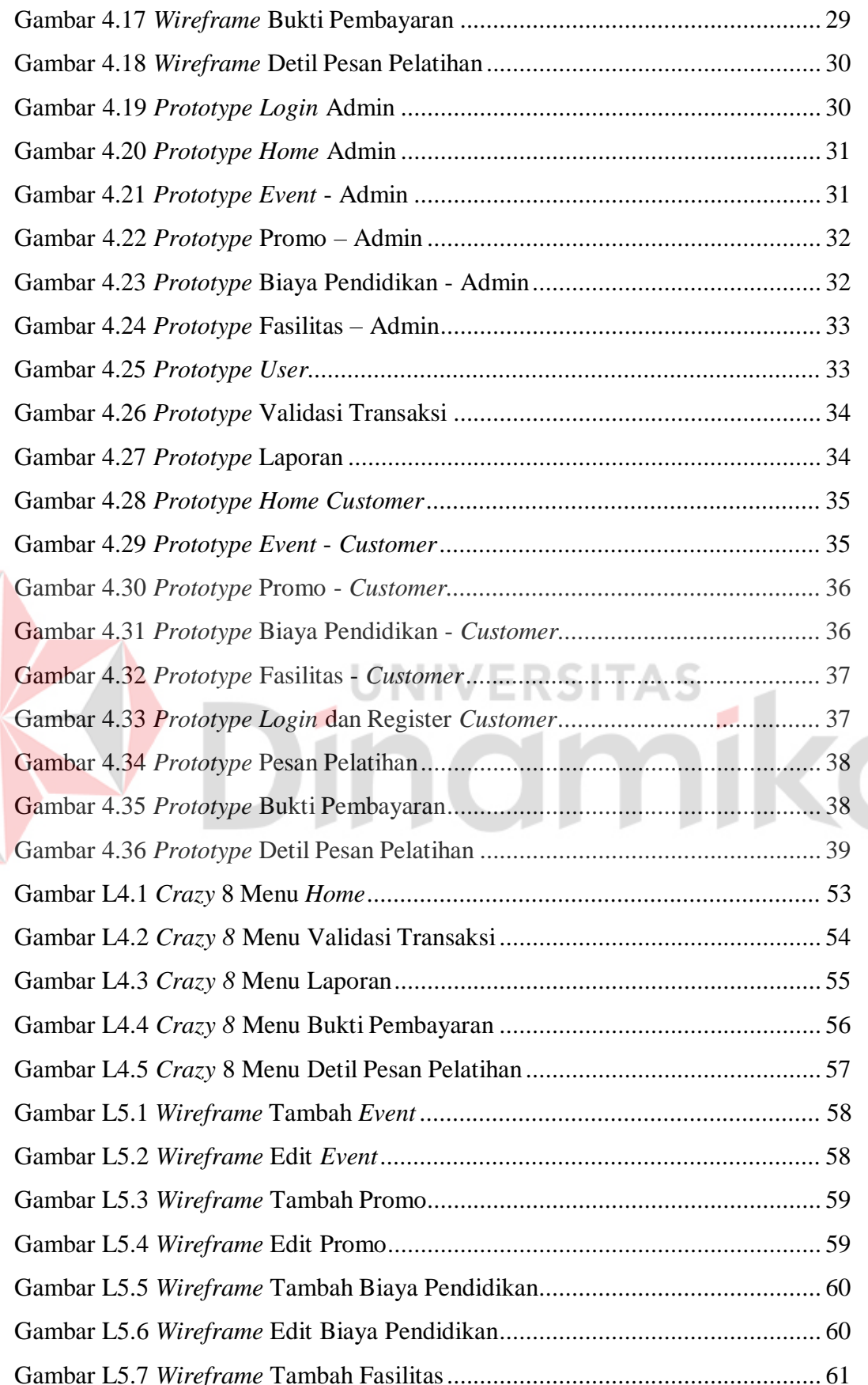

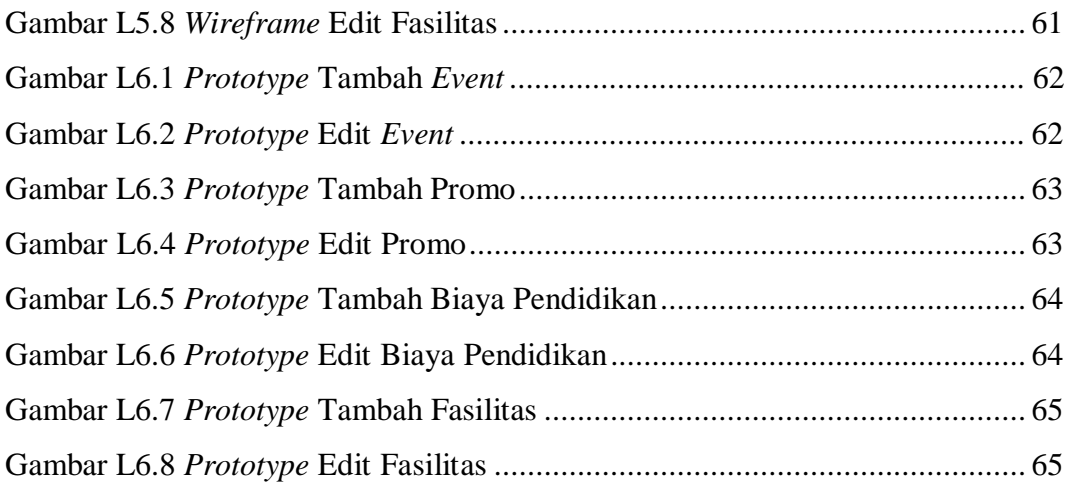

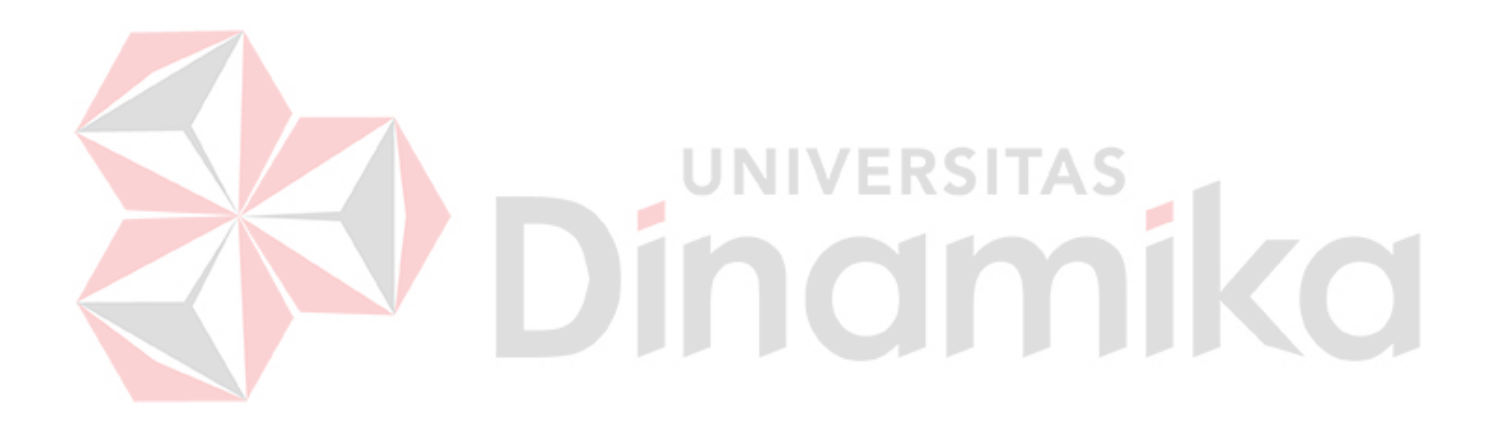

# **DAFTAR LAMPIRAN**

<span id="page-15-0"></span>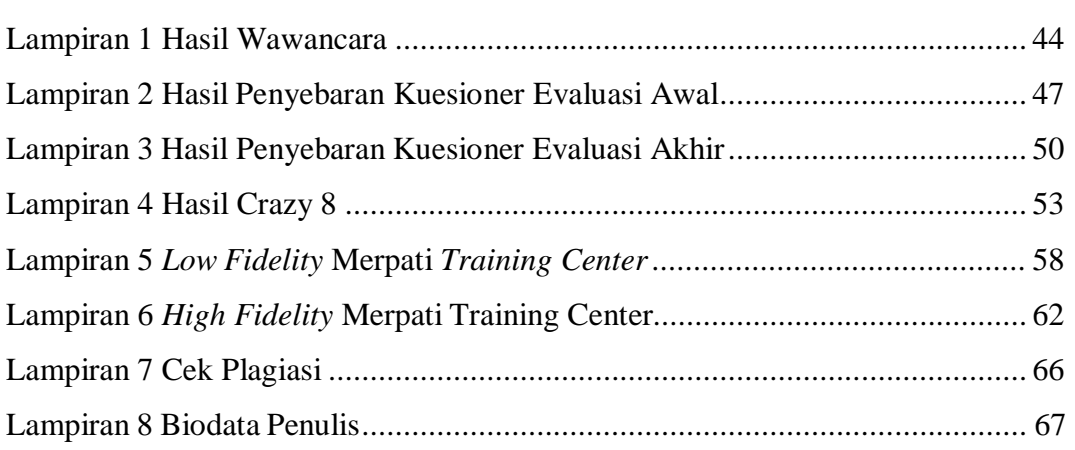

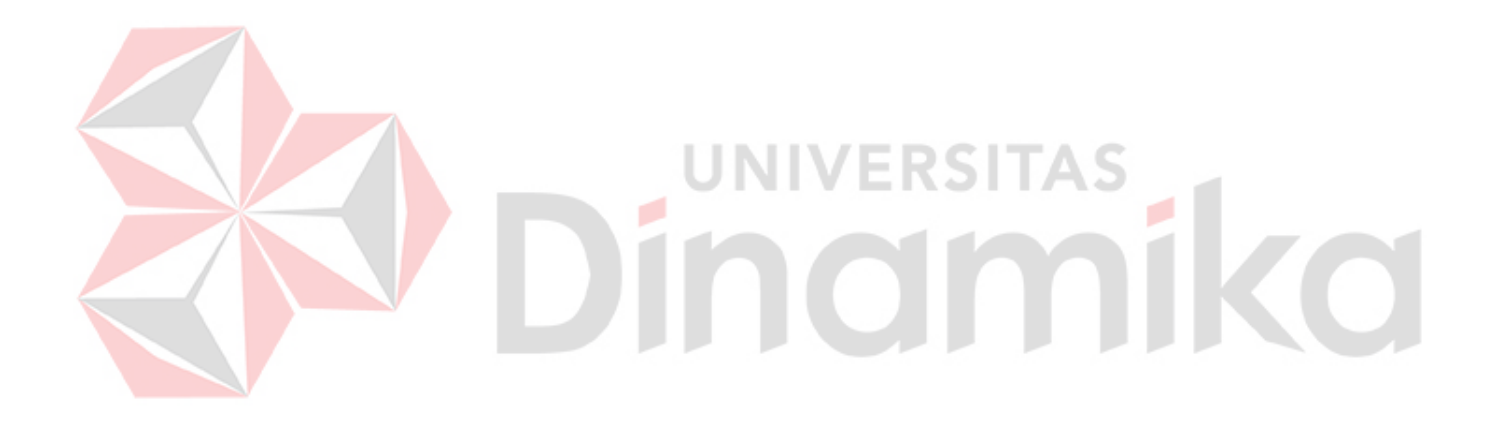

# **BAB I PENDAHULUAN**

### <span id="page-16-1"></span><span id="page-16-0"></span>**1.1 Latar Belakang**

PT. Merpati *Training Center* (MTC) didirikan dalam rangka menyediakan kebutuhan *training internal* dari PT. Merpati Nusantara *Airlines* yang telah diresmikan oleh menteri perhubungan pada tahun 1995 dan sekarang telah berkembang menjadi unit bisnis dari PT.Merpati Nusantara *Airlines* yang telah disetujui oleh Direktorat Kelaikan Udara dan Pengoperasian Pesawat Udara untuk menjalankan simulator Fokker F27 & CN 235 sebagai keperluan *training* perusahaan penerbangan lain untuk dioperasikan. Pada tahun 1999 MTC diijinkan untuk menyelenggarakan *training* bagi personil teknik dan telah mendapatkan *Approved Maintenance Training Organitation* (AMTO No. 147/0200). Singkatnya MTC adalah lembaga pendidikan bersertifikat yang bergerak dibidang industri penerbangan. Merpati *Training Center* sendiri memiliki 5 jurusan kursus yaitu, Merpati Pilot *School*, *Flight Operation Officer*, *Flight Attendant Course, Basic Aircraft Maintenance Course*, dan *Airline staff course*. MTC mempunyai *website* guna menyebarluaskan informasi kepada calon siswa ataupun orang umum lainnya. Selain itu, juga dilengkapi penjelasan terkait jurusan kursus, papan informasi, dan *form* pendaftaran *online* untuk calon siswa yang ingin mendaftar.

Berdasarkan hasil wawancara dengan bagian marketing Merpati *Training Center*, diketahui bahwa pengguna yang terlibat mengeluhkan kondisi *website* sekarang yakni menu yang ada pada *website* saat ini belum sepenuhnya berjalan dengan baik seperti belum dapat melakukan transaksisecara langsung pada *website* tersebut. Selain itu, pada menu *event*, promo, biaya pendidikan, dan fasilitas belum terorganisir dengan baik sehingga membuat pengenalan informasi mengenai program-program Merpati *Training Center* belum tergambar dengan jelas. Selanjutnya, tampilan dari menu yang ada pada *website* juga masih minim seperti pada *font*, warna, dan gaya akibatnya diperlukan pembaharuan tampilan sistem dengan mendesain kembali menu-menu yang telah ada guna mencapai kebutuhan pengguna yang terlibat serta memperluas informasi mengenai Merpati *Training Center*.

Selain wawancara, juga dilakukan penyebaran kuisioner untuk mengukur tingkat penggunaan *website* Merpati *Training Center* dengan *System Usability Scale* (SUS) kepada Admin dan *Customer*. Hasil pengukuran SUS terhadap 30 responden dengan indikator kesediaan menggunakan *website*, kerumitan *website*, kemudahan *website*, kemandirian *website*, integrasi *website*, konsistensi *website*, kemudahan dipelajari, *website* tidak menyusahkan, kepercayaan dirimenggunakan *website*, kebiasaan menggunakan *website* menunjukkan hasil sebesar 50,1. Skor 50,1 masuk dalam *grade scale* F dan dikategorikan kategori *marginal low* atau rendah artinya, dari 10 indikator diatas, website masih memiliki permasalahan pada usability dan butuh perbaikan (Bangor, Staff, Kortum, & Miller, 2009).

Bersumber hasil wawancara dan penyebaran kuesioner terhadap menu *website* Merpati *Training Center* yakni *event*, promo, biaya pendidikan, dan fasilitas maka di butuhkan peningkatan kualitas pengelolaan pada *website* tersebut dengan melakukan perancangan ulang desain antar muka *website* tersebut dengan mempraktikkan *User Centered Design* (UCD). Kelebihan UCD daripada metode lainnya adalah menganalisis kebutuhan pengguna dan melibatkan pengguna yang terlibat dari tahap awal proses perancangan hingga hasil desain rancangan antarmuka selesai dibuat. Selain itu dapat mengatasi permasalahan ketidakmampuan pengguna dalam mengoperasikan sistem, sehingga pengguna terkait dapat memahami pengoperasian sistem dalam sekali penggunaan (Krisnoanto, Brata, & Ananta, 2018).

Berdasarkan pemaparan masalah, wawancara dan kuesioner, maka solusinya yaitu dengan melakukan perancangan ulang UI/UX *website* Merpati *Training Center* dengan menggunakan UCD khususnya pada fitur *event*, promo, biaya pendidikan, dan fasilitas sehingga dapat meningkatkan hasil SUS yang semula 50,1 menjadi minimum 70 agar dapat masuk pada kategori *accepteble*, membuat tampilan aplikasi tampak lebih *user-friendly* dan meningkatkan rata-rata pengunjung untuk mengunjungi *website* Merpati *Training Center.*

### <span id="page-17-0"></span>**1.2 Rumusan Masalah**

Bersumber pemaparan pada latar belakang, dapat disampaikan rumusan masalah penelitian ini adalah Bagaimana mengorganisir informasi meliputi *event*,

promo, biaya pendidikan, dan fasilitas pada *website* Merpati Training Center sehingga mudah diakses melalui berbagai perangkat mobile dan relevsn dengan siswa SMA yang ingin memilih jejang studi lebih lanjut*?*

## <span id="page-18-0"></span>**1.3 Batasan Masalah**

Bersumber pemaparan sebelumnya dan agar penyusunan laporan menjadi lebih terstruktur, dapat disampaikan batasan penelitian ini antara lain:

- 1. Penelitian hanya mencakup *front-end* dari website tersebut.
- *2.* Pengguna yang terlibat pada aplikasi inisebanyak 2 yaitu Admin dan *Customer.*
- 3. Perancangan *UI/UX* mempraktikkan UCD dengan jumlah responden diawal dan diakhir yaitu 30 orang dengan mengacu pada tabel penilaian SUS.

## <span id="page-18-1"></span>**1.4 Tujuan**

Penelitian ini bertujuan untuk memperbaiki dan menghasilkan desain antarmuka pada *website* Merpati *Training Center* yang baik dari sisi fitur dan tampilan aplikasi agar tampak lebih *user-friendly* dan meningkatkan nilai *usability* di mata pengguna.

## <span id="page-18-2"></span>**1.5 Manfaat**

Bersumber pemaparan sebelumnya, dapat disampaikan manfaat penelitian ini, antara lain:

- Meningkatkan interaksi pengguna *website* Merpati Training Center.
- Mempermudah *user* dalam menggunakan dan mencari informasi pada *website* Merpati Training Center.
- Membantu *branding* PT. Merpati Training Center.

## **BAB II**

## **LANDASAN TEORI**

<span id="page-19-0"></span>Landasan teori dipergunakan sebagai fondasi untuk sebuah solusi yang ditawarkan dengan memberikan teori-teori untuk menyelesaikan permasalahan yang telah dijelaskan sebelumnya. Adapun teori yang digunakan, antara lain:

- 1. Penelitian Terdahulu
- 2. Merpati Training Center
- *3. Website*
- *4. User Centered Design*
- *5. System Usability Scale*
- *6. User Interface*
- *7. User Experience*

# <span id="page-19-1"></span>**2.1 Penelitian Terdahulu**

Pemaparan 2 penelitian terdahulu yang serupa dengan penelitian ini untuk

merancang desain antarmuka yakni sebagai berikut:

# Tabel 2.1 Penelitian Terdahulu

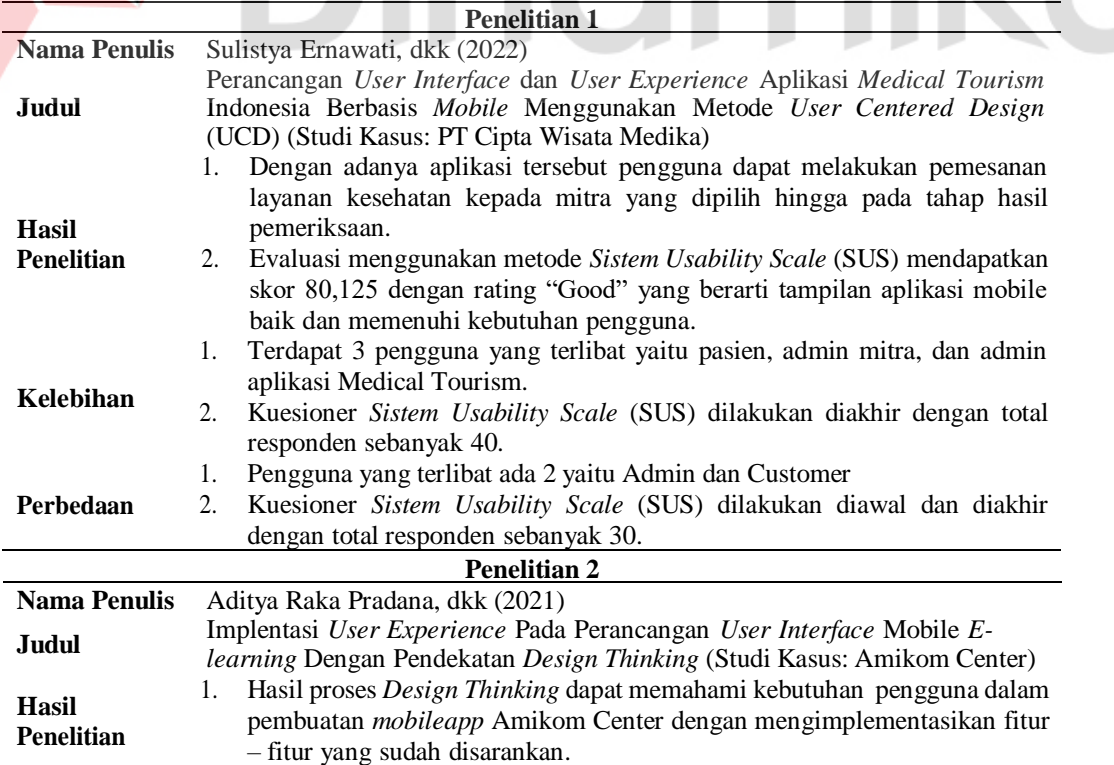

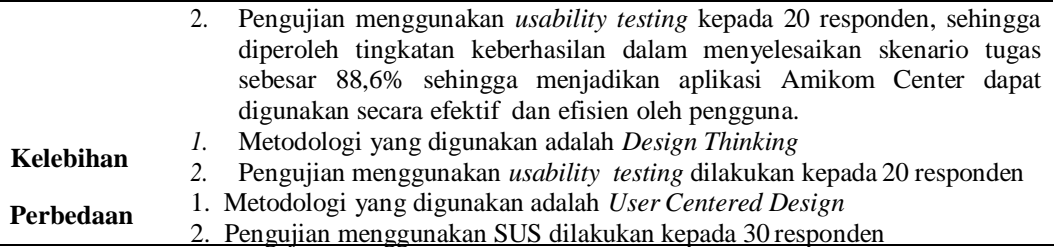

## <span id="page-20-0"></span>**2.2 Merpati Training Center**

MTC adalah Lembaga Pendidikan penerbangan bersertifikat yang memiliki 5 jurusan yakni Merpati Pilot *School*, *Flight Operation Officer*, *Flight Attendant Course, Basic Aircraft Maintenance Course*, dan *Airline staff course.*

### <span id="page-20-1"></span>*2.3 Website*

*Website* berfungsi untuk memperlihatkan informasi berwujud gambar diam maupun gerak, teks, suara, animasi, video maupun gabungan kesemua tersebut yang saling terkait dengan *Hyperlink* (Ningsih & Abidin, 2021).

/ERSITAS

# <span id="page-20-2"></span>*2.4 User Centered Design*

UCD ialah tahapan berfokus di kegunaan, kebutuhan pengguna, lingkungan, tugas, dan alur kerja pada desainnya (Supardianto &Tampubolon, 2020). Terdapat 4 tahapan didalamnya yakni (Rahman, Wahyuni, & Pradana, 2020).

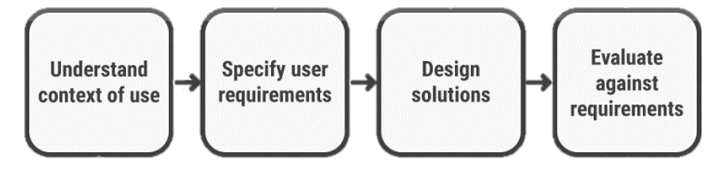

Gambar 2.1 Tahapan-tahapan UCD (Albani & Lombardi, 2010)

Keterangan Gambar:

*1. Understand context of use*

Mengindentifikasi pengguna yang akan menggunakan aplikasi.

*2. Specify Userl Requirements*

Mengidentifikasi apa saja yang pengguna butuhkan terhadap aplikasi.

*3. Design Solutions*

Merancang desain untuk mewujudkan solusi dari aplikasi yang dirancang.

*4. Evaluate Against Requirements*

Mengevaluasi desain yang telah selesai dilakukan sebelumnya.

### <span id="page-21-0"></span>*2.5 System Usability Scale*

*System Usability Scale* (SUS) ialah metode pengujian *usability* untuk mengetahui seberapa efektif dan efisien sebuah sistem menurut pengguna. SUS dikembangkan oleh John Brooker sejak tahun 1986 (Kaban, Brata, & Brata, 2020).

Dalam SUS sendiri terdapat 10 pertanyaan yang sering ditanyakan dalam menggunakan metode *SUS* sebagai berikut (Munanto, Hartanto, & Fauziati, 2020).

- 1. Saya pikir saya akan sering menggunakan fitur ini.
- 2. Saya merasa fitur ini terlalu rumit padahal dapat dibuat lebih sederhana.
- 3. Saya rasa fitur ini mudah untuk digunakan.
- 4. Saya pikir saya membutuhkan bantuan dari orang teknis untuk dapat menggunakan fitur ini.
- 5. Saya menemukan bahwa terdapat berbagai macam fitur yang terintegrasi dengan baik dalamsistem.
- 6. Saya rasa banyak hal yang tidak konsisten terdapat pada fitur ini.
- 7. Saya rasa mayoritas pengguna akan dapat mempelajari fitur ini dengan cepat.
- 8. Saya menemukan bahwa fitur ini sangat tidak praktis ketika digunakan.
- 9. Saya sangat yakin dapat menggunakan fitur ini.
- 10. Saya harus belajar banyak hal terlebih dahulu sebelum saya dapat menggunakan fitur ini.

Pernyataan ganjil bersifat positif sedangkan pernyataan genap bersifat negatif. Cara pengolahan data SUS sebagai berikut:

- 1. Perhitungan skor setiap pernyataan nomor ganjil diperoleh dari nilai jawaban yang dipilih kemudian dikurangi 1
- 2. Untuk setiap pernyataan nomor genap memiliki skor awal = 5. Sehingga perhitungan skor setiap pernyataan nomor genap diperoleh dengan cara skor awal (5) dikurangi nilai jawaban yang dipilih.
- 3. Hasil skor setiap pertanyaan dijumlahkan kemudian dikalikan dengan 2.5. Perhitungan dengan menggunakan rumus berikut:

 $((Q1-1)+(5-Q2)+(Q3-1)+(5-Q4)+(Q5-1)+(5-Q6)+(Q7-1)+(5-Q8)+(Q9-1)+(5-Q10))$ \*2.5 ............(1)

Untuk mengetahui interpretasi dari skor SUS ditunjukan pada Gambar 2.2 (Maricar & Pramana, 2020).

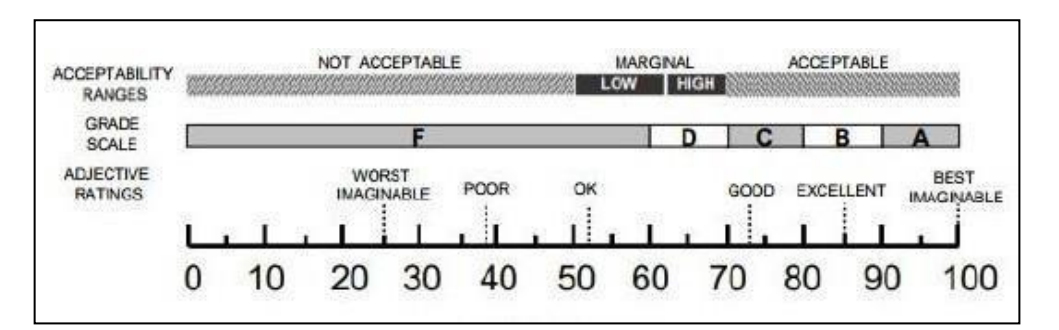

Gambar 2.2 Rentang skor rata-rata SUS (Bangor, Staff, Kortum, & Miller, 2009)

Pada Gambar 2.2 bahwa terdapat 3 aspek yakni *acceptability ranges*, *grade scale,* dan *adjective ratings*. Pada acceptability ranges terdapat not *acceptable* berada pada rentang 0-50, marginal berada pada rentang 51-70, dan *acceptable* berada pada rentang 71-100. Pada *grade scale* terdapat A-F, untuk F berada pada rentang 0-60, D berada pada rentang 61-70, C berada pada rentang 71-80, B berada pada rentang 81-90, dan A berada pada rentang 91-100. Pada *adjective ratings* terdapat *awful* berada pada rentang 0-25, *poor* berada pada rentang 26-39, *okay* berada pada rentang 40-51, *good* berada pada rentang 52-73, *excellent* berada pada rentang 74-85, dan *best imaginable* berada pada rentang 86-100.

### <span id="page-22-0"></span>*2.6 UserInterface*

*User Interface* adalah kaidah bagaimana program dan *user* berinteraksi yang meliputi gambar, ikon, tulisan,symbol, dan lain sebagainya (Nurtsan & Sarvia, 2022). Menurut Pressman (2010), desain UI baik dapat menciptakan sebuah media komunikasi yang efektir di antara manusia dan komputer.

# <span id="page-22-1"></span>*2.7 User Experience*

*User Experience* adalah respon pengguna pada sebuah sistem. *Website* dengan desain *user experience* yang baik akan menciptakan sebuah pengalaman yang menyenangkan untuk *user* serta dianggap sebagai konsep komprehensif yang menggambarkan pengalaman subjektif yang dihasilkan dari interaksi dengan teknologi (Kerry, 2010).

# **BAB III METODOLOGI PENELITIAN**

<span id="page-23-0"></span>Metodologi penelitian berisi penjelasan dari proses yang dilakukan seperti yang nampak pada Gambar 3.1 menunjukkan alur penelitian yang memuat proses dan metode *User Centered Design* (UCD) yang digunakan dalam penelitian ini.

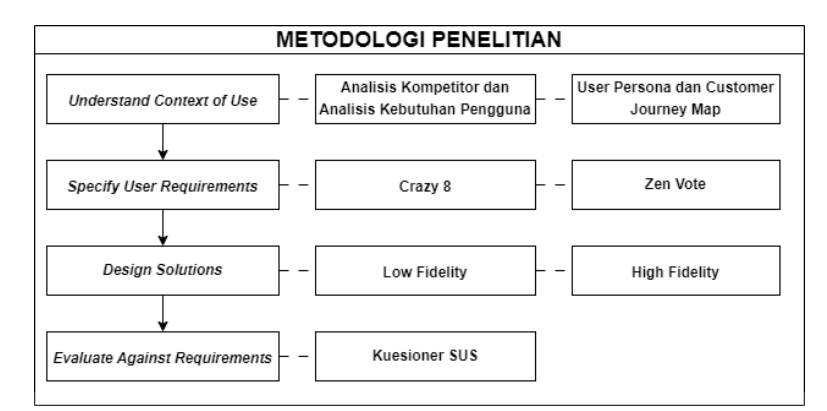

### Gambar 3.1 Metodologi Penelitian

Dari Gambar 3.1 nampak terdapat 4 tahap yang dilakukan dengan ringkasan langkah-langkah sebagai berikut :

- 1. Menganalisis sistem *website* Merpati Training Center.
- 2. Menspesifikasikan kebutuhan *website* Merpati Training Center.
- 3. Merancang *prototype* pada *website* Merpati Training Center.
- 4. Mengevaluasi hasil *prototype website* Merpati Training Center.

## *3.1* **Tahapan** *Understand Context of Use*

Dalam tahapan ini adalah menentukan konteks *user* dengan melakukan wawancara dan penyebaran kuesioner mengenai *website* Merpati *Training Center*. Pada kegiatan wawancara sendiri dilakukan kepada admin yakni bagian marketing Merpati *Training Center* dan *customer* yakni calon siswa yang tertarik dalam menggunakan Merpati Training Center. Detil terkait daftar aktor dan tujuan wawancara diperlihatkan pada Tabel 3.1.

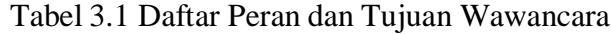

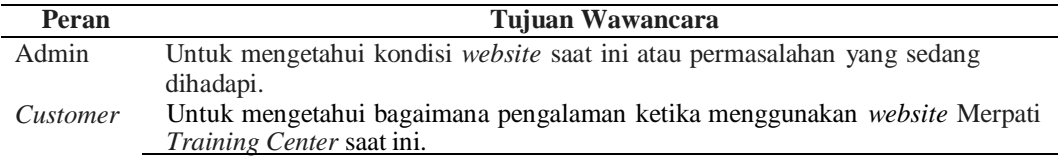

Berikutnya, dilakukan pula penyebaran kuesioner awal menggunakan Metode *System Usability Scale* (SUS) untuk mengetahui seberapa efektif dan efisien *website* Merpati *Training Center* saat ini menurut pengguna yang terlibat. Adapun karakteristik responden sebagai berikut:

- a. Jumlah Responden : 30 orang
- b. Usia : 17-55 Tahun
- c. Jenis Kelamin : 10 orang perempuan dan 20 orang laki-laki
- d. Latar belakang pendidikan : 5 Admin, 25 SMA, dan 5 Umum

Bersumber dari wawancara dan penyebaran kuesioner awal yang telah dilakukan diperoleh sejumlah kesimpulan sebagaimana terlihat pada Tabel 3.2 sedangkan detil wawancara pada Lampiran 1 dan detil penyebaran kuesioner awal pada Lampiran 2.

Tabel 3.2 Pemaparan Masalah dan Solusi

| <b>Masalah</b>                                       | <b>Solusi</b>                          |
|------------------------------------------------------|----------------------------------------|
| Pada website saat ini, belum sepenuhnya berjalan     | Menyiapkan fitur transaksi pada menu   |
| dengan baik dimana belum dapat melakukan             | pendaftaran sehingga customer dapat    |
| transaksi secara langsung pada website tersebut.     | melakukan transaksi secara langsung    |
|                                                      | pada website Merpati Training Center.  |
| Minimnya menu event, promo, biaya pendidikan,        | Memperbaiki kembali halaman menu       |
| dan fasilitas yang ada pada website saat ini membuat | event, promo, biaya pendidikan, dan    |
| pengenalan informasi mengenai Merpati Training       | fasilitas sehingga informasi yang ada  |
| Center belum tergambar dengan jelas.                 | pada setiap menunya dapat terorganisir |
|                                                      | dengan baik.                           |
| Tampilan menu website masih minim seperti pada       | Melakukan re-design user<br>interface  |
| font, warna, dan gaya sehingga hasil penyebaran      | website Merpati Training Center.       |
| kuesioner awal menggunakan SUS menunjukkan           |                                        |
| hasil sebesar 50,1 dimana masuk dalam grade scale    |                                        |
| F dan dikategorikan <i>marginal low</i> atau rendah. |                                        |

Adapun tahapan *Understand Context of Use* pada penelitian ini meliputi analisa kompetitor, analisa kebutuhan pengguna, *user persona*, *dan customer journey map* dengan detil penjelasan sebagai berikut.

### <span id="page-24-0"></span>**3.1.1 Analisa Kompetitor**

Analisa kompetitor dilakukan dengan tujuan untuk mengetahui perbedaan antara *website* Merpati *Training Center* dengan *website* serupa, sehingga diperlukan analisis kompetitor dengan mencari informasi mengenai produk, layanan, kekurangan dan kelebihan dari aplikasi yang serupa melalui artikel atau media lainnya seperti yang nampak pada Tabel 3.3.

| Produk             | Layanan                              | Kelebihan                  | Kekurangan       |
|--------------------|--------------------------------------|----------------------------|------------------|
| <b>SMART</b>       | <b>SMART FAST GLobal Education</b>   | Tata letak dalam           | Pada website     |
| <b>FAST</b>        | adalah perusahaan yang bergerak di   | masing-masing              | tersebut hanya   |
| Global             | bidang jasa pendidikan dan pelatihan | fitur yang ada pada        | sebatas untuk    |
| Education          | yang berkonsentrasi pada pelatihan   | website telah              | mendaftar online |
| (Aplikasi)         | Aviation, Hospitality & Business     | tersusun dengan            | namun belum      |
| Website)           | yang memiliki 10 konsentrasi         | rapi sehingga              | adanya transaksi |
|                    | jurusan                              | membuat website            | secara langsung  |
|                    |                                      | tersebut lebih <i>user</i> | pada website     |
|                    |                                      | friendly                   | tersebut.        |
| <b>CATI</b>        | CATI adalah lembaga pendidikan       | Informasi di setiap        | Pada website     |
| (Caribbean)        | pasca-sekolah menengah               | fiturnya sangat            | tersebut hanya   |
| Aviation           | profesional-teknis non-universitas   | lengkap, serta             | sebatas untuk    |
| <b>Training</b>    | pada bidang Mekanika Penerbangan     | dilengkapi dengan          | mendaftar online |
| <i>Institute</i> ) | (Airframe & Powerplant,              | QnA sehingga               | dan belum dapat  |
|                    | AVIONICS, NDT) dan kegiatan di       | membuat customer           | diakses untuk    |
|                    | sekitar lapangan yang berlangsung    | lebih mengenal             | menu "Daftar     |
|                    | sebelum dan selama pemberangkatan    | mengenai CATI.             | Program Anda"    |
|                    | penerbangan (Layanan Bandara)        |                            |                  |

Tabel 3.3 Analisis Kompetitor

### <span id="page-25-0"></span>**3.1.2 Analisa Kebutuhan Pengguna**

Berdasarkan wawancara yang telah dilakukan kepada bagian marketing Merpati Training Center selaku admin *website* bertujuan untuk mengetahui kondisi *website* saat ini dengan hasil yang didapatkan berupa penjelasan menu-menu*website* Merpati Training Center seperti yang nampak pada Tabel 3.4.

Tabel 3.4 Tabel Menu *Website* Merpati *Training Center*

| No. | <b>Menu</b>      | Penjelasan                                                 |
|-----|------------------|------------------------------------------------------------|
|     | Event            | menampilkan event atau kunjungan yang akan diadakan MTC.   |
|     | Promo            | menampilkan promo untuk pendaftaran kelas tiap periodenya. |
| 3.  | Biaya Pendidikan | menampilkan biaya pendidikan di setiap course.             |
| 4.  | <b>Fasilitas</b> | menampilkan fasilitas apa saja didapat di setiap course.   |
|     | Transaksi        | menampilkan form untuk pendaftaran secara online.          |

Keempat menu tersebut belum terorganisir dengan baik pada *website* yang saat ini berjalan, sehingga membuat pengenalan informasi mengenai Merpati *Training Center* belum tergambar dengan jelas. Berikut ini pemaparan beberapa kekurangan pada *website* Merpati Training Center beserta alternatif solusinya:

Tabel 3.5 Kekurangan dan Alternatif Solusi Menu *Website*

| No. | Kekurangan                                                       | <b>Alternatif Solusi</b>                                                          |
|-----|------------------------------------------------------------------|-----------------------------------------------------------------------------------|
| 1.  | Tata letak gambar yang kurang menarik                            | Memperbaiki tata letak gambar                                                     |
| 2.  | Kurang lengkapnya konten gambar dan<br>keterangan tentang produk | Melengkapi konten dengan menambahkan<br>gambar dan keterangan pada halaman produk |
| 3.  | Penggunaan font yang tidak konsisten<br>pada setiap halaman      | Memperbaiki font agar lebih konsisten pada<br>setiap halaman                      |

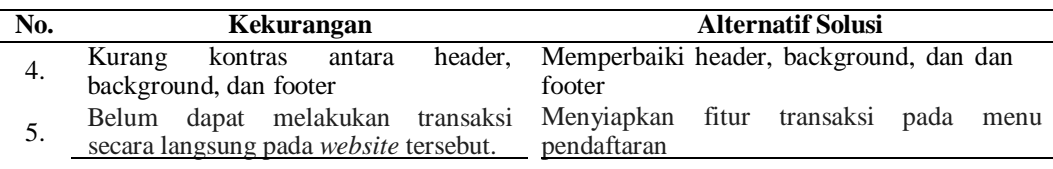

### <span id="page-26-0"></span>*3.1.3 User Persona*

*User Persona* adalah representasi pengguna dalam bentuk imajiner yang mencakup ringkasan singkat, titik kesulitan, dan kondisi lingkungan pengguna. *User Persona* dimaksudkan untuk memberikan wawasan tentang kemungkinan perilaku pengguna saat menggunakan suatu produk yang meliputi biodata, kebutuhan, poin yang diresahkan, ekspektasi terhadap aplikasi/*website*, dan informasi lainnya yang mencakup karakteristik pengguna. Pada penelitian ini terdapat 2 *User Persona* yakni Admin dan *Customer.*

## 1) *User Persona* Admin

Pada Gambar 3.2 merupakan *user persona* yang menggambarkan kelompok dari Admin yakni Dio Herlambang dimana merupakan Kepala Bagian Marketing Merpati Training Center berdasarkan wawancara yang telah dilakukan.

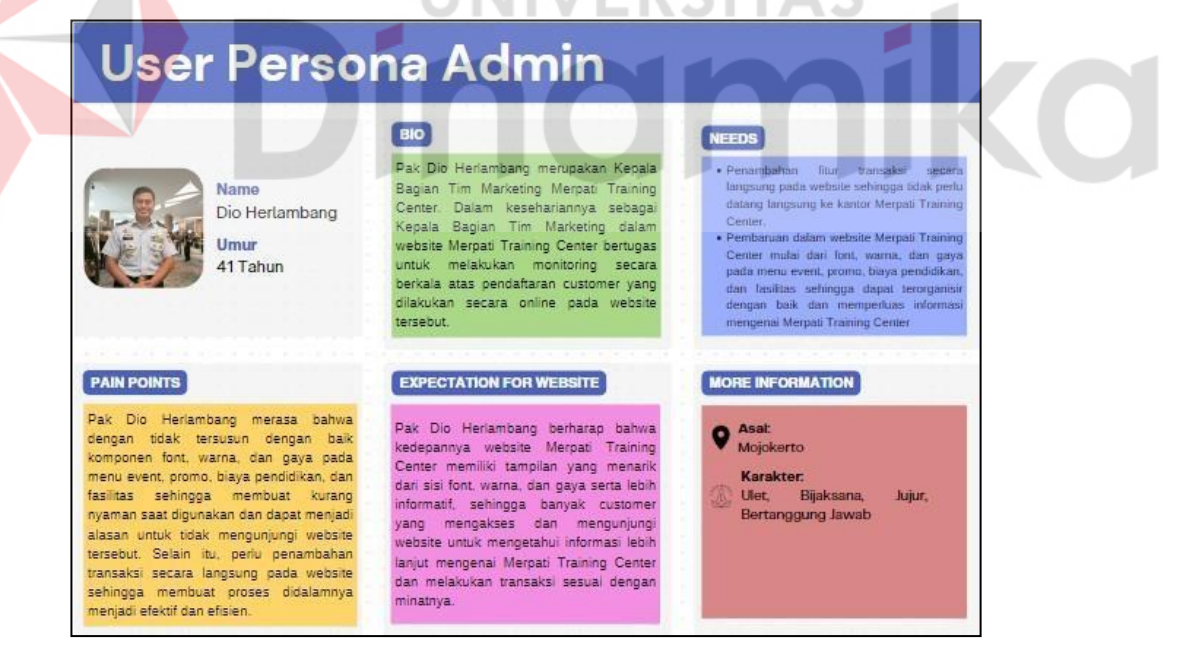

Gambar 3.2 *User Persona* Admin

## *2) User Persona Customer*

*User persona* selanjutnya dari kelompok *Customer* bernama Anggi Dwi Puspita dimana merupakan salah satu customer dari Merpati Training Center. Berikut hasil persona kelompok *customer* pada Gambar 3.3.

# **User Persona Customer**

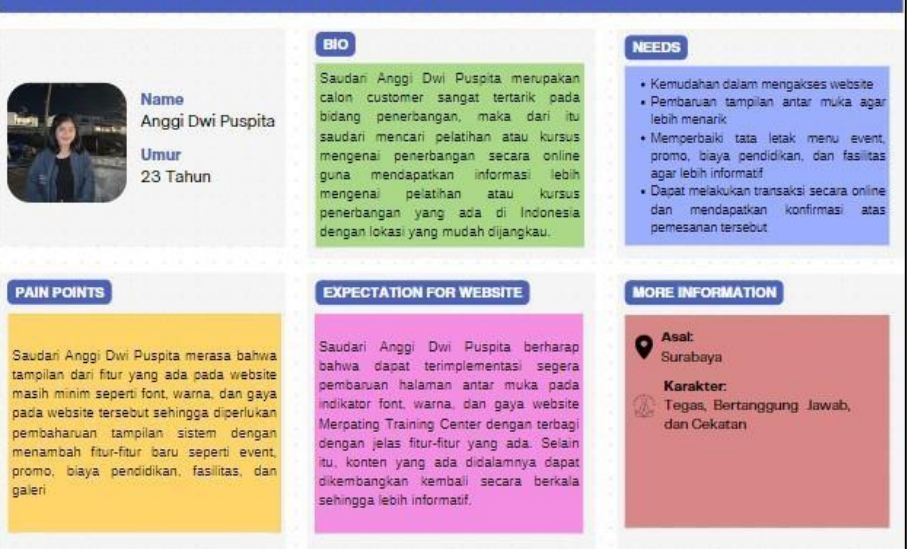

Gambar 3.3 *User Persona Customer*

Bersumber dari pembuatan 2 *user persona* diatas maka didapatkan kesimpulan secara kesuluruhan berupa *user persona* karakteristik Merpati Training Center yakni sebagai berikut : INIIVEDCIT

# Tabel 3.6 Karakteristik *user persona* Merpati Training Center

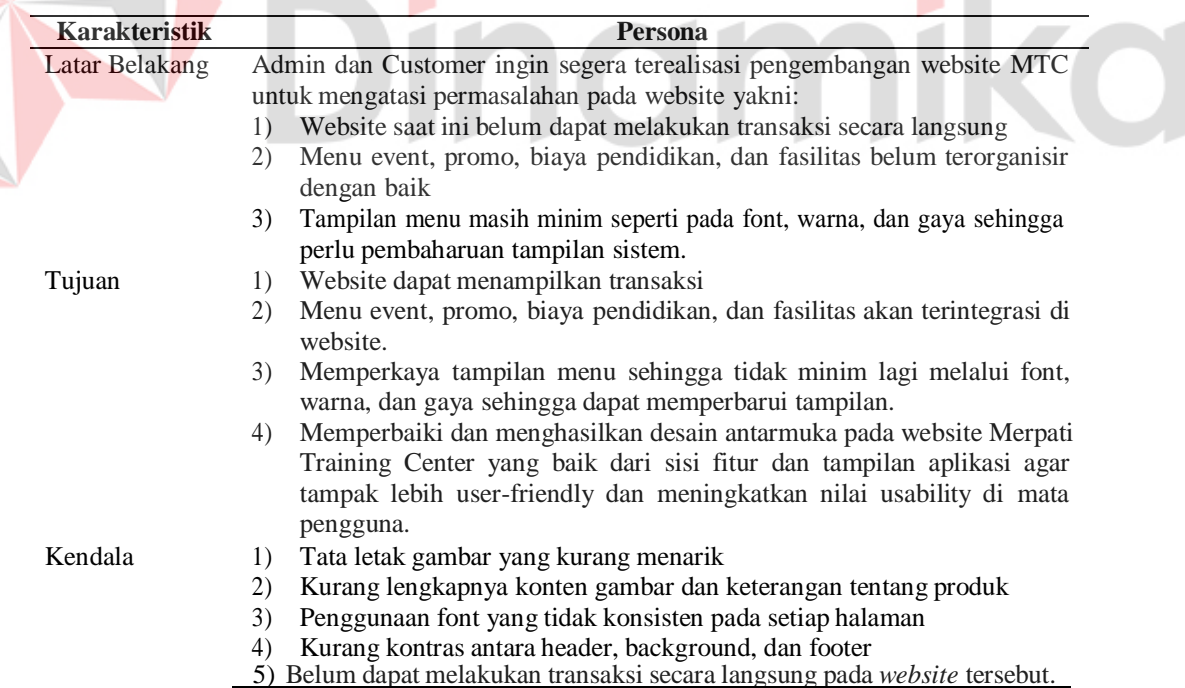

### <span id="page-28-0"></span>*3.1.4 Customer Journey Map*

*Customer Journey Map* ialah peta tahapan interaksi user dengan layanan atau produk yang digunakan. Dengan kata lain, teknik yang memungkinkan para designer untuk lebih memahami pengalaman pengguna saat berinteraksi dengan tahapan layanan aplikasi. *Customer Journey Map* sendiri berfungsi agar dapat membantu peneliti untuk melihat produk dari perspektif *user*. Berikut hasil *Customer Journey Map* pada penelitian ini.

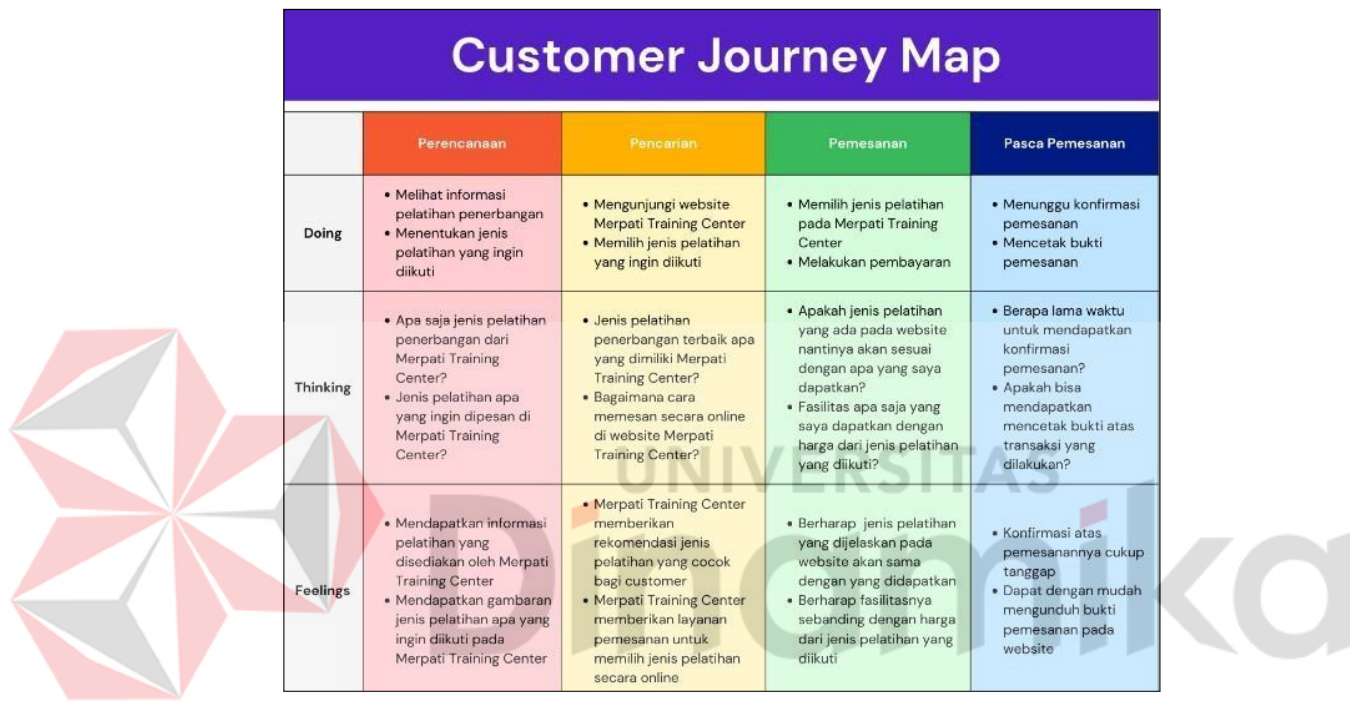

Gambar 3.4 C*ustomer Journey Map*

C*ustomer journey map* didapatkan dari hasil wawancara terkait aktivitas pencarian hingga pasca pemesanan course yang ditawarkan Merpati Training Center. Tahapan yang dihasilkan sebagai berikut:

- *1.* Tahap perencanaan pemesanan pelatihan penerbangan oleh *customer*
- *2.* Tahap pencarian jurusan pelatihan yang tersedia pada Merpati *Training Center*
- *3.* Tahap pemesanan jurusan pelatihan untuk pemilihan akhir oleh *customer.*
- *4.* Tahap pasca pemesanan terkait dengan pembayaran dan pencetakan bukti.

# *3.2* **Tahapan** *Specify User Requirements*

Setelah tahapan *Understand Context of Use* dilakukan maka selanjutnya yaitu menspesifikasikan mengenai kebutuhan pengguna bersumber dari hasil wawancara

dan penyebaran kuesioner awal menggunakan SUS yang dapat dilihat pada Tabel 3.7 dibawah ini.

| Pengguna |             | Kebutuhan Sebelum Evaluasi                                    |             | Kebutuhan Setelah Evaluasi                                                           |
|----------|-------------|---------------------------------------------------------------|-------------|--------------------------------------------------------------------------------------|
| Admin    | a.          | Fungsi pengelolaan halaman<br>biaya<br>event.<br>promo,       | a.          | Fungsi pengelolaan halaman event, promo,<br>biaya pendidikan, dan fasilitas (berisi  |
|          |             | pendidikan,<br>dan<br>fasilitas<br>(berisi tentang form untuk |             | tentang form untuk input dan edit, serta<br>disediakan tombol hapus)                 |
|          |             | edit,<br>dan<br>input<br>serta<br>disediakan tombol hapus)    | b.          | Fungsi pengelolaan transaksi yakni<br>validasi pemesanan online (berisi tentang      |
|          | b.          | Fungsi pengelolaan transaksi<br>yakni validasi pemesanan      |             | data customer dan metode pembayaran<br>yang dipilih)                                 |
|          |             | online (berisi tentang data<br>dan<br>metode<br>customer      | $C_{\star}$ | Fungsi pengelolaan user/customer (berisi<br>tentang halaman untuk melihat data user) |
|          |             | pembayaran yang dipilih)                                      | d.          | Fungsi lihat laporan transaksi (berisi<br>tentang detil transaksi customer)          |
| Customer | a.          | Fungsi pencarian informasi<br>mengenai Merpati Training       | a.          | Fungsi pencarian informasi<br>Merpati<br>Training Center (berisi tentang event,      |
|          |             | Center (berisi tentang event,<br>promo, biaya pendidikan,     | b.          | promo, biaya pendidikan, dan fasilitas)<br>Fungsi transaksi secara online (berisi    |
|          | b.          | dan fasilitas)<br>Fungsi<br>transaksi<br>secara               |             | tentang pengisian data sesuai form yang<br>disediakan dan pembayaran)                |
|          |             | online<br>(berisi<br>tentang<br>pengisian data sesuai form    | $C_{\star}$ | Fungsi lihat invoice (berisi tentang bukti<br>transaksi yang telah dilakukan)        |
|          |             | disediakan dan<br>yang<br>pembayaran)                         |             | d. Fungsi pesanan saya (berisi tentang detil<br>transaksi yang telah dilakukan)      |
|          | $c_{\cdot}$ | Fungsi perbaikan<br>pada                                      |             |                                                                                      |
|          |             | tampilan website mulai dari<br>font, warna, dan gaya          |             |                                                                                      |
|          |             |                                                               |             |                                                                                      |

Tabel 3.7 Spesifikasi Kebituhan Pengguna

Selanjutnya, setelah memaparkan spesifikasi kebutuhan pengguna dilakukan penyusunan *sitemap* yang mana merupakan sebuah alat bantu berfungsi untuk memetakan menu dan fitur dalam sebuah *website* yang berisi informasi tentang keterangan halaman, gambar dan lainnya.

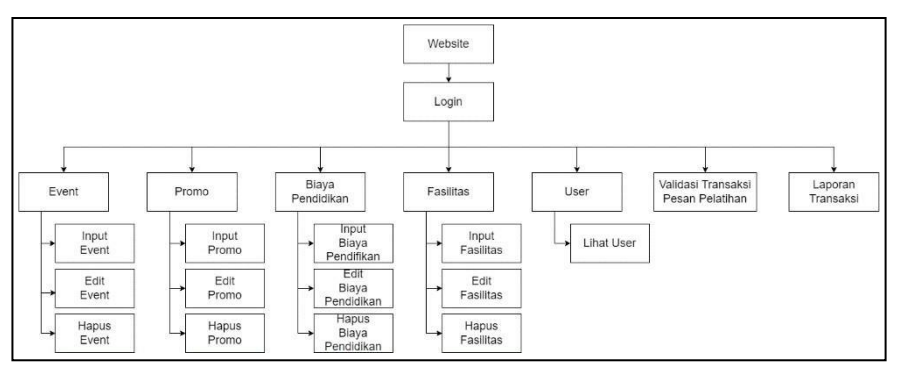

Gambar 3.5 *Sitemap* Admin *Website* Merpati *Training Center*

Pada Gambar 3.5, untuk pengguna admin pada *website* Merpati *Training Center,* diperlukan login terlebih dahulu sehingga halaman pertama yang akan

muncul adalah halaman login. Setelah itu, akan tampil 7 menu utama yaitu event, promo, biaya Pendidikan, fasilitas, user, validasi transaksi, dan laporan yang mana admin dapat melakukan pengolahan data pada menu-menu tersebut.

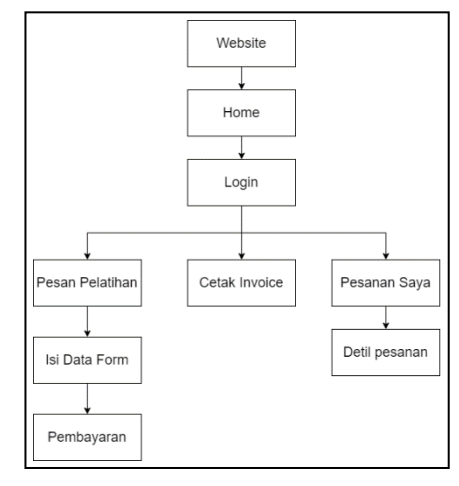

### Gambar 3.6 *Sitemap Customer Website* Merpati *Training Center*

Seperti yang nampak pada Gambar 3.6, untuk pengguna *customer* pada *website* Merpati *Training Center* akan menampilkan halaman home terlebih dahulu dan disediakan menu login untuk melakukan transaksi lebih lanjut. Menu yang ditampilkan setelah login adalah pesan pelatihan, cetak invoice dan pesanan saya.

Adapun tahapan *Specify User Requirements* pada penelitian ini meliputi *Crazy* 8 dan *Zen Vote* dengan detil penjelasan sebagai berikut.

### <span id="page-30-0"></span>**3.2.1** *Crazy* **8**

Crazy 8 merupakan metode *brainstorming* kreatif yang menggunakan kertas A4 yang dibagi menjadi 8 bagian untuk mengungkapkan ide yang disajikan*.* Teknik yang dilakukan pada tahap ini untuk menjawab permasalahan dan mengimplementasikan solusi yang telah dipaparkan pada Tabel 3.2 serta memberikan gambaran atau alternatif desain berjumlah 8 untuk menyelesaikan kekurangan pada *website* seperti yang dijelaskan pada Tabel 3.5 berdasarkan hasil analisis dari ruang lingkup Merpati *Training Center*.

*Crazy* 8 pada penelitian ini, dibuat sesuai dengan fungsi pada pengguna yang terlibat. Untuk admin meliputi Home, Event, Promo, Biaya Pendidikan, Fasilitas, Validasi Transaksi, dan Laporan. Selanjutnya, untuk *customer* meliputi Pesan Pelatihan, Bukti Pembayaran, dan Detil Pesan Pelatihan. Setelah penyusunan *Crazy* 8 selesai, maka berikutnya adalah tahap pemilihan atas 8 ide yang telah dibuat

menggunakan *Zen Vote*. Tahap pemilihan ini dilakukan antar penulis dengan pengguna yang terlibat. Berikut beberapa hasil crazy 8 yang dihasilkan oleh penulis, untuk lebih detilnya dapat dilihat pada Lampiran 4.

- 1. Admin
- *a. Event*

Seluruh ide pada Menu *Event* di tuangkan kedalam ide pada setiap kotak pada *Crazy 8.* Adapun item-item didalam rancangan halaman ini adalah terdapat logo Merpati *Training Center*, terdapat nama menu-menu dari *website* Merpati *Training Center*, penjelasan mengenai *event*, terdapat gambar, nama dan keterangan *event*, serta terdapat tombol tambah, edit, dan hapus hapus yang dapat diakses oleh admin.

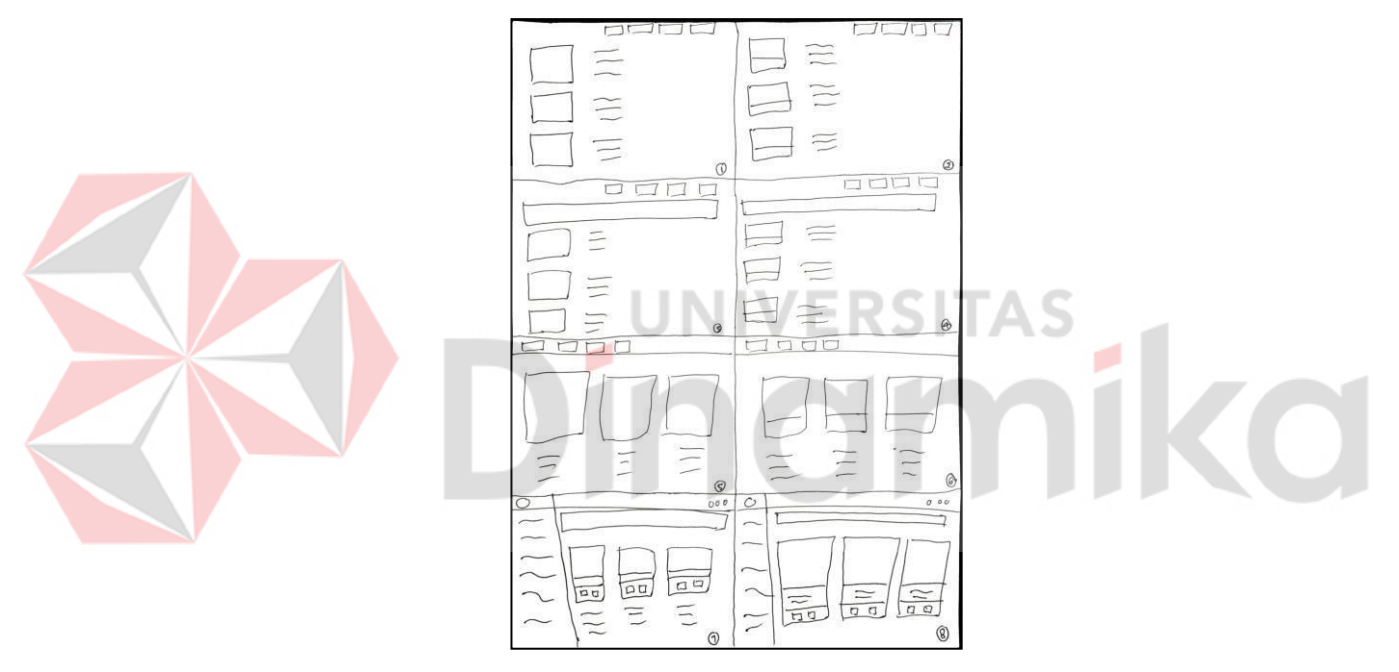

Gambar 3.7 *Crazy 8* Menu *Event*

*b.* Promo

Seluruh ide pada Menu Promo di tuangkan kedalam ide pada setiap kotak pada *Crazy 8*. Adapun item-item didalam rancangan halaman ini adalah terdapat logo Merpati *Training Center*, terdapat nama menu-menu dari *website* Merpati *Training Center*, penjelasan mengenai promo, terdapat gambar, nama dan keterangan promo, serta terdapat tombol tambah, edit, dan hapus hapus yang dapat diakses oleh admin.

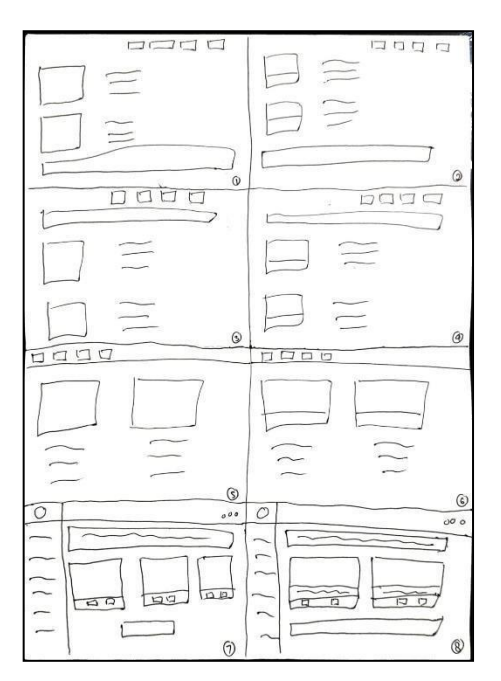

Gambar 3.8 *Crazy 8* Menu Promo

*c.* Biaya Pendidikan

Seluruh ide pada Menu Biaya Pendidikan di tuangkan kedalam ide pada setiap kotak pada *Crazy 8.* Adapun item-item didalam rancangan halaman ini adalah terdapat logo Merpati *Training Center*, terdapat nama menu-menu dari *website* Merpati *Training Center*, penjelasan mengenai biaya pendidikan, terdapat gambar, nama dan keterangan biaya pendidikan, serta terdapat tombol tambah, edit, dan hapus hapus yang dapat diakses oleh admin.

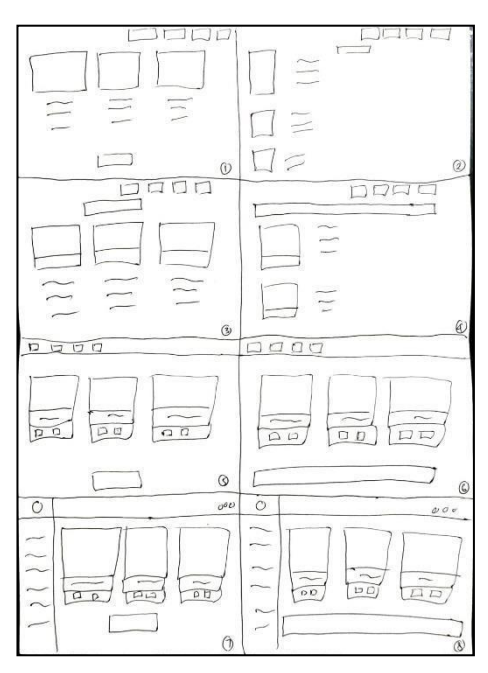

Gambar 3.9 Menu Biaya Pendidikan

### *d.* Fasilitas

Seluruh ide pada Menu Fasilitas di tuangkan kedalam ide pada setiap kotak pada *Crazy 8.* Adapun item-item didalam rancangan halaman ini adalah terdapat logo Merpati *Training Center*, terdapat nama menu-menu dari *website* Merpati *Training Center*, penjelasan mengenai fasilitas, terdapat gambar, nama dan keterangan fasilitas, serta terdapat tombol tambah, edit, dan hapus yang dapat diakses oleh admin.

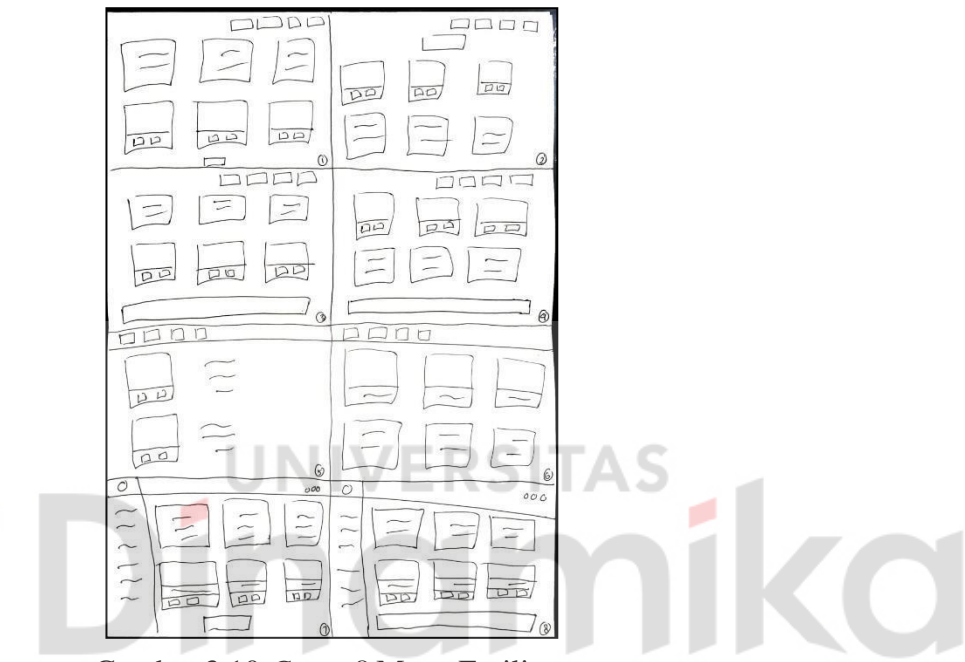

Gambar 3.10 *Crazy 8* Menu Fasilitas

## *2. Customer*

*Crazy 8* dari pengguna *customer* dengan Menu Pesan Pelatihan. Seluruh ide pada Menu Pesan Pelatihan di tuangkan kedalam ide pada setiap kotak pada *Crazy 8.* Rancangan pada halaman ini adalah pemesanan pelatihan Merpati *Training Center* yang dilakukan oleh *Customer*. Adapun item-item didalam rancangan halaman ini adalah terdapat logo Merpati *Training Center*, terdapat nama menumenu untuk transaksi *Customer* pada *website* Merpati *Training Center*, form-form yang perlu diisikan oleh customer, serta tombol previous dan next untuk melanjutkan ke form berikutnya atau kembali ke form sebelumnya.

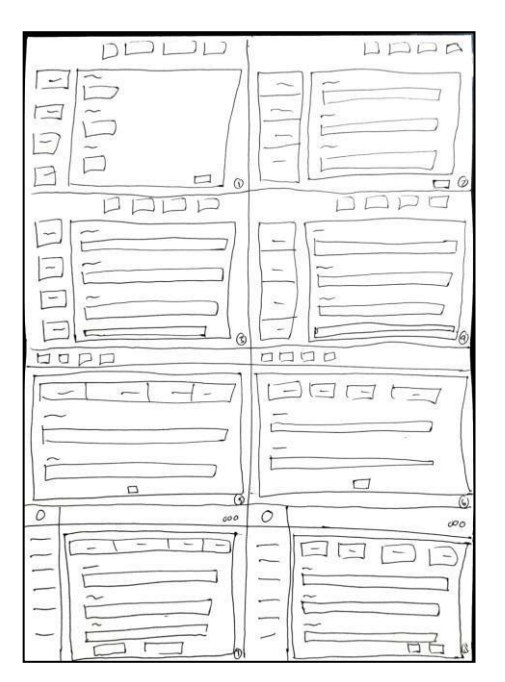

Gambar 3.11 *Crazy 8* Menu Pesan Pelatihan

# <span id="page-34-0"></span>*3.2.2 Zen Vote*

Setelah penyusunan *Crazy* 8 selesai, langkah selanjutnya adalah memilih ideide dari *Crazy* 8 dengan teknik *Zen Vote* yang mana merupakan suatu teknik yang digunakan untuk memusatkan solusi dengan memilih nomer dari *Crazy* 8 menurut pengguna terlibat paling tepat, kemudian dilanjutkan dengan diskusi bersama untuk menentukan idenya. Langkah-langkah *Zen Vote* adalah sebagai berikut.

- 1. Memperlihatkan hasil solusi sketsa dari tahapan crazy 8 kepada masing-masing pengguna yang terlibat dengan masing-masing 2 responden
- 2. Mengamati setiap ide dari hasil solusi sketsa Crazy 8, kemudian setiap responden memilih 1 nomer pada hasil solusi tersebut.
- 3. Setelah pemberian nomer selesai, maka akan dilihat mana nomer dari hasil solusi yang mendapatkan pemilihan terbanyak.

Berikut hasil Zen Vote dari setiap Crazy 8 yang telah disusun berdasarkan spefisikasi kebutuhan pengguna yang terlibat.

|                         | <b>Crazy 8</b>   | <b>Hasil Solusi</b>      |                          |   |                          |                          |                          |                          |  |
|-------------------------|------------------|--------------------------|--------------------------|---|--------------------------|--------------------------|--------------------------|--------------------------|--|
| Pihak                   |                  |                          |                          |   |                          |                          |                          |                          |  |
|                         | Home             | $\overline{\phantom{a}}$ | ۰                        | - | -                        | -                        | -                        | $\overline{\phantom{a}}$ |  |
|                         | Event            | $\overline{\phantom{0}}$ | -                        | - | $\overline{\phantom{a}}$ | $\overline{\phantom{a}}$ | $\overline{\phantom{0}}$ | $\overline{\phantom{a}}$ |  |
| Kepala Bagian Marketing | Promo            | -                        | -                        | - | $\overline{\phantom{a}}$ | $\sim$                   | $\overline{\phantom{0}}$ | $\overline{\phantom{a}}$ |  |
|                         | Biaya Pendidikan | -                        | $\overline{\phantom{a}}$ | - | $\overline{\phantom{a}}$ | $\sim$                   | $\overline{\phantom{0}}$ | $\overline{\phantom{a}}$ |  |

Tabel 3.8 *Hasil Zen Vote* Admin

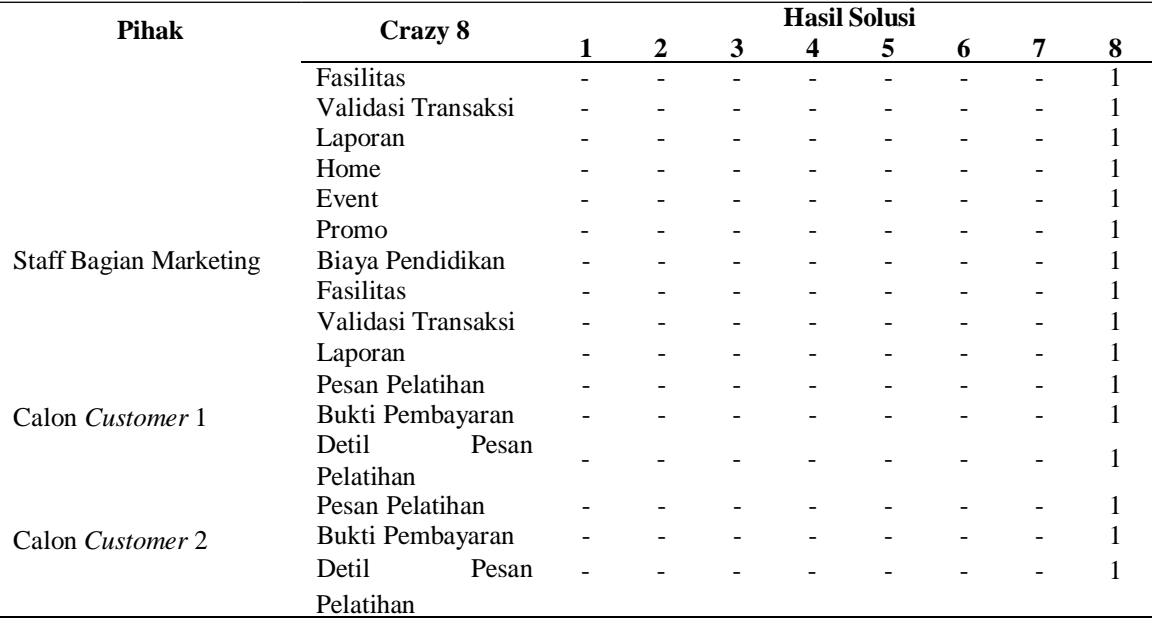

Bersumber dari pemaparan pada Tabel 3.8 maka dapat ditarik garis besar bahwa hasil solusi dari tahapan Crazy 8 yang telah dipilih oleh pengguna yang terlibat yakni Admin dan Customer adalah hasil solusi nomer 8. Hasil pemilihan tersebut dijadikan acuan untuk ke langkah berikutnya.

## *3.3* **Tahapan** *Design Solutions*

Berdasarkan pemaparan masalah dan solusi yang telah dijelaskan pada Tabel 3.2, maka diperlukan perancangan kembali desain *website* MTC yang dimulai dari pembuatan desain *low-fidelity* yakni *wireframe* dengan menggunakan *tool* figma, berikutnya dilanjutkan dengan pembuatan desain *high-fidelity* yakni *prototype* yang langsung diimplementasikan pada *website*. Adapun alasan dalam penggunaan kedua tools tersebut adalah agar menghasilkan UX yang maksimal sehingga *prototype* yang dihasilkan layak diuji ke target pengguna.

Berikutnya, dalam pembuatan desain *prototype* yang langsung diimplementasikan pada *website* mengacu pada *Style Guideline* yang merupakan elemen-elemen dasar pembuatan *User Interface website* Merpati *Training Center* mencakup warna, jenis dan ukuran huruf, serta *icon* yang digunakan.

Dasar dari pemilihan warna pada *Style Guideline* yakni mengacu pada Logo dari MTC serta warna-warna yang berhubungan dengan penerbangan. Untuk warna hitam memberikan gambaran pentingnya *black box* dalam pesawat, warna putih dan

abu-abu sebagai dasaran warna untuk *body* pesawat. Kemudian, untuk warna biru muda, hijau, kuning, merah, dan biru tua digunakan untuk merepresentasikan tombol-tombol yang ada pada *website* serta menambahkan nilai estetika pada *website* tersebut. Selanjutnya, dasar pemilihan jenis dan ukuran huruf pada *Style Guideline* yakni mudah terbaca dalam semua kondisi, sebagai contoh pada *navigation*, *button*, serta *content*. Font ini memiliki style yang dapat digunakan sesuai kebutuhan dimana terbagi atas *Thin-Light*, *Light*, *Regular*, *Medium*, dan *Bold*. Serta yang terakhir dasar dari pemilihan *icon* pada *Style Guideline* yakni untuk merepresentasikan fungsi dari objek itu sendiri.

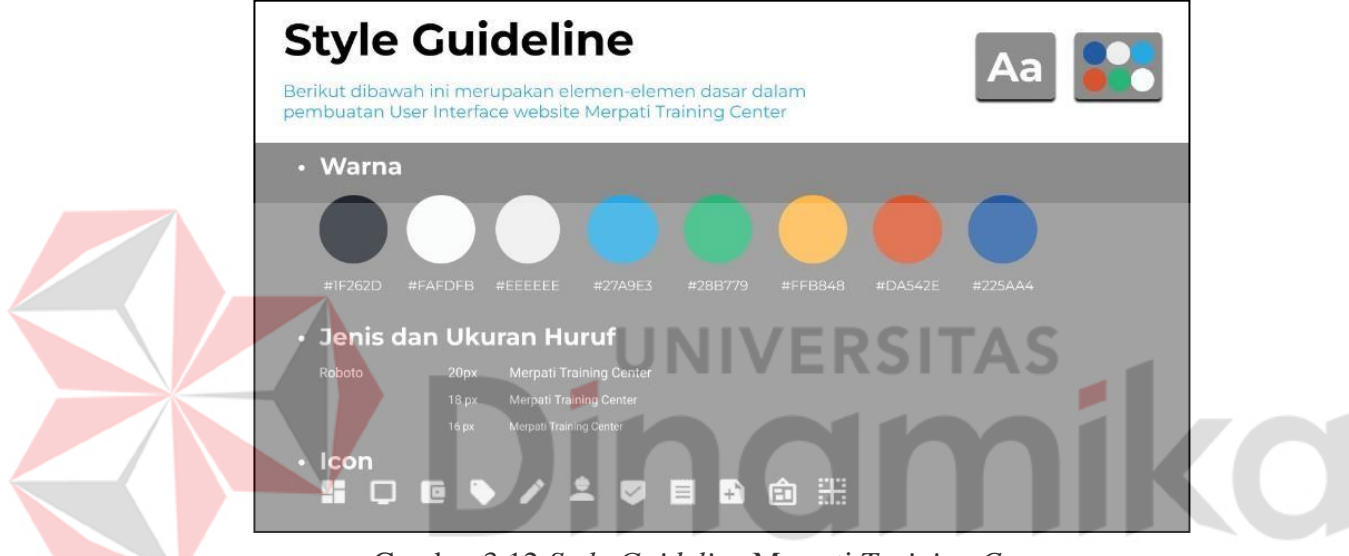

Gambar 3.12 *Style Guideline* Merpati *Training Center*

### *3.4* **Tahapan** *Evaluate Against Requirements*

Pada tahapan ini dilakukan untuk mengetahui apakah desain antarmuka telah sesuai dengan kebutuhan dan keinginan pengguna. Proses ini kembali menggunakan metode SUS dengan melakukan pengujian *prototype* kepada pengguna website MTC yakni admin dan customer. Total responden proses ini sama seperti sebelumnya sebanyak 30 orang yang terdiri dari 5 Admin, 20 *Customer* SMA, dan 5 *Customer* Umum.

# **BAB IV HASIL DAN PEMBAHASAN**

### *4.1* **Hasil** *Design Solution*

Hasil dari solusi perancangan ini diawali dengan membuat sketsa setiap halaman website dalam bentuk *low fidelity* dan *high fidelity* berdasarkan hasil analisis sebelumnya. Berikut hasil rinci yang diperoleh selama tahap desain solusi.

### <span id="page-37-0"></span>*4.1.1 Low Fidelity*

Pada tahap ini menggambarkan dengan jelas tampilan dari setiap komponen seperti *button*, teks, menu, *image*, dan lainnya. Hasil dari tahap ini berupa *wireframe* yang dalam pembuatannya menggunakan *tools figma*.

- 1. Halaman Admin
- *a. Wireframe Login* Admin

Pada gambar dibawah ini merupakan *wireframe* halaman *login website* Merpati *Training Center* untuk pengguna Admin dimana disediakan *field* untuk mengisi *email* dan *password* yang dimiliki sehingga sistem akan memberikan akses.

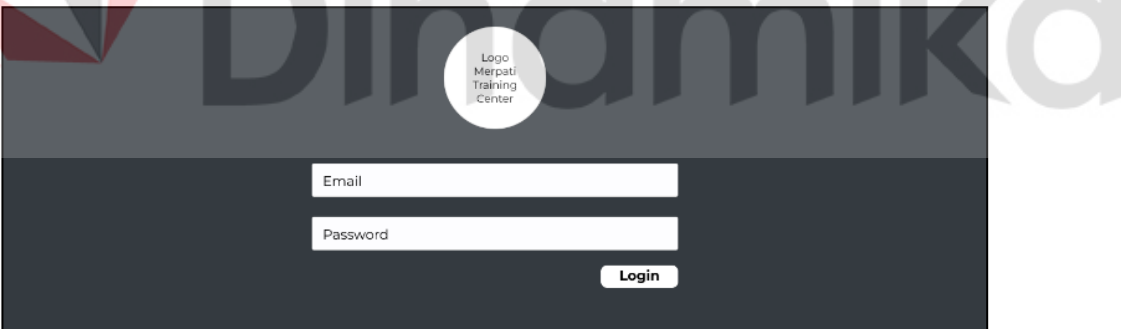

Gambar 4.1 *Wireframe Login* Admin

### *b. Wireframe Home* Admin

*Wireframe* halaman *Home* Admin akan berisikan tentang detil informasi MTC. Selain itu, terdapat navigator bar berisi logo MTC, pencarian, serta *sidebar* yang mencakup menu-menu pada *website* ini. Pembuatan *wireframe* ini mengacu pada hasil Zen Vote yakni nomer 8 dari hasil Crazy 8 yang telah disusun karena tata letak yang terusun rapi dan memiliki komponen yang lengkap.

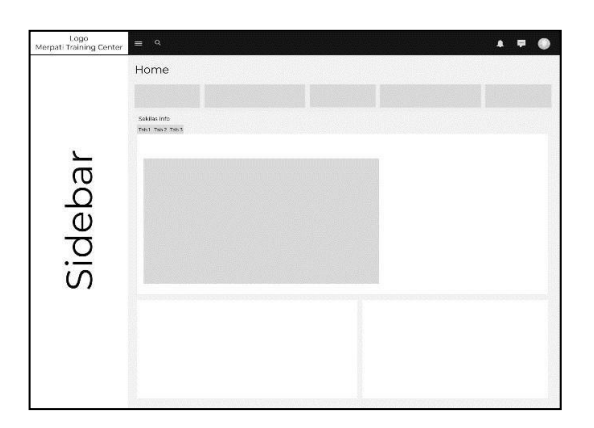

Gambar 4.2 *Wireframe Home* Admin

*c. Wireframe Event* - Admin

*Wireframe* halaman *Event* MTC akan berisikan tentang detil informasi terkait *event* MTC. Admin dapat melakukan tambah, edit, dan hapus data. Selain itu, terdapat navigator bar berisi logo MTC, pencarian, serta *sidebar* yang mencakup menu-menu pada *website* ini. Pembuatan *wireframe* ini mengacu pada hasil Zen Vote nomer 8 dari hasil Crazy 8 sebelumnya karena tata letak yang terusun rapi baik dari gambar, detil keterangan, dan *button action*.

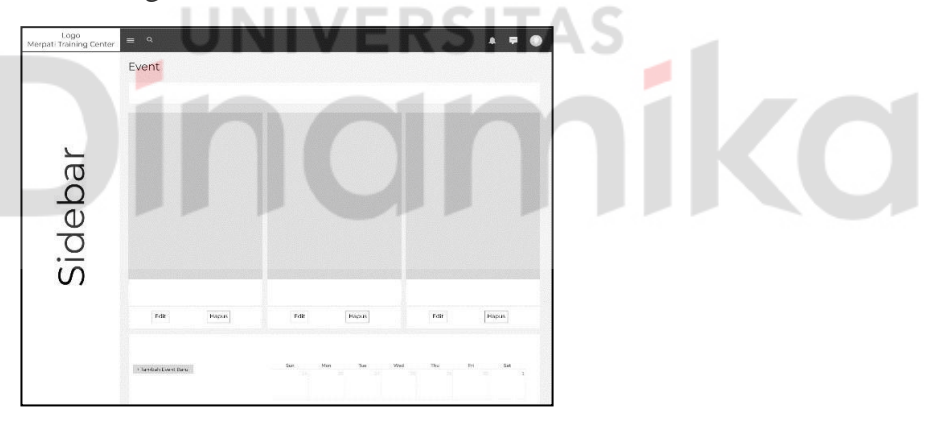

Gambar 4.3 *Wireframe Event* – Admin

### *d. Wireframe* Promo - Admin

*Wireframe* halaman Promo MTC akan berisikan tentang detil informasiterkait promo biaya pendidikan pelatihan MTC. Admin dapat melakukan tambah, edit, dan hapus data. Selain itu, terdapat navigator bar berisi logo MTC, pencarian,serta *sidebar* yang mencakup menu-menu pada *website* ini. Pembuatan *wireframe* ini mengacu pada hasil Zen Vote nomer 8 dari hasil Crazy 8 sebelumnya karena tata letak terusun rapi baik dari gambar, detil keterangan, dan *button action*.

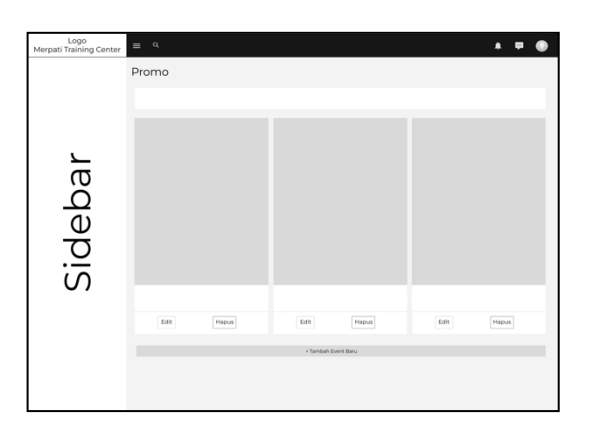

Gambar 4.4 *Wireframe* Promo - Admin

*e. Wireframe* Biaya Pendidikan - Admin

*Wireframe* halaman Biaya Pendidikan MTC akan berisikan tentang detil informasi terkait biaya pendidikan pelatihan dari MTC. Admin dapat melakukan tambah, edit, dan hapus data. Selain itu, terdapat navigator bar berisi logo MTC, pencarian, serta *sidebar* yang mencakup menu-menu pada *website* ini. Pembuatan *wireframe* ini mengacu pada hasil Zen Vote nomer 8 dari hasil Crazy 8 sebelumnya karena tata letak terusun rapi baik dari gambar, detil keterangan, dan *button action*.

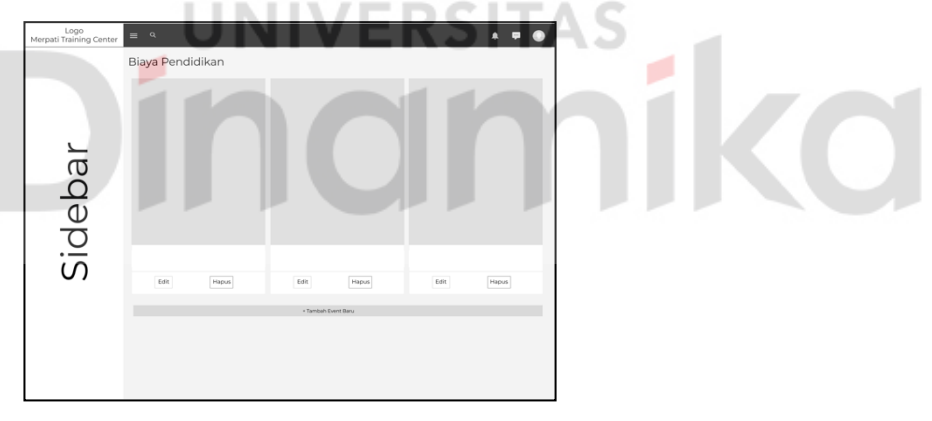

Gambar 4.5 *Wireframe* Biaya Pendidikan – Admin

# *f. Wireframe* Fasilitas - Admin

*Wireframe* halaman Fasilitas MTC akan berisikan tentang detil informasi terkait fasilitas pelatihan dari Merpati *Training Center*. Admin dapat melakukan tambah, edit, dan hapus data. Selain itu, terdapat navigator bar berisi logo MTC, pencarian, serta *sidebar* yang mencakup menu-menu pada *website* ini. Pembuatan *wireframe* ini mengacu pada hasil Zen Vote nomer 8 dari hasil Crazy 8 sebelumnya karenatata letak terusun rapi baik dari gambar, detil keterangan, dan *button action*.

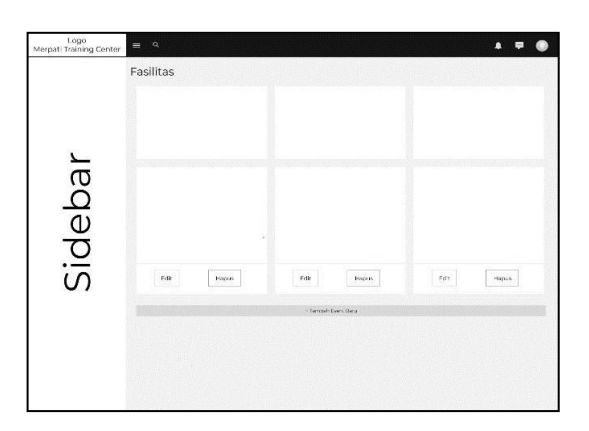

Gambar 4.6 *Wireframe* Fasilitas - Admin

*g. Wireframe User*

*Wireframe* halaman *User* akan berisikan tentang akun *user* dari *customer*. Selain itu, terdapat navigator bar berisi logo MTC, pencarian, serta *sidebar* .

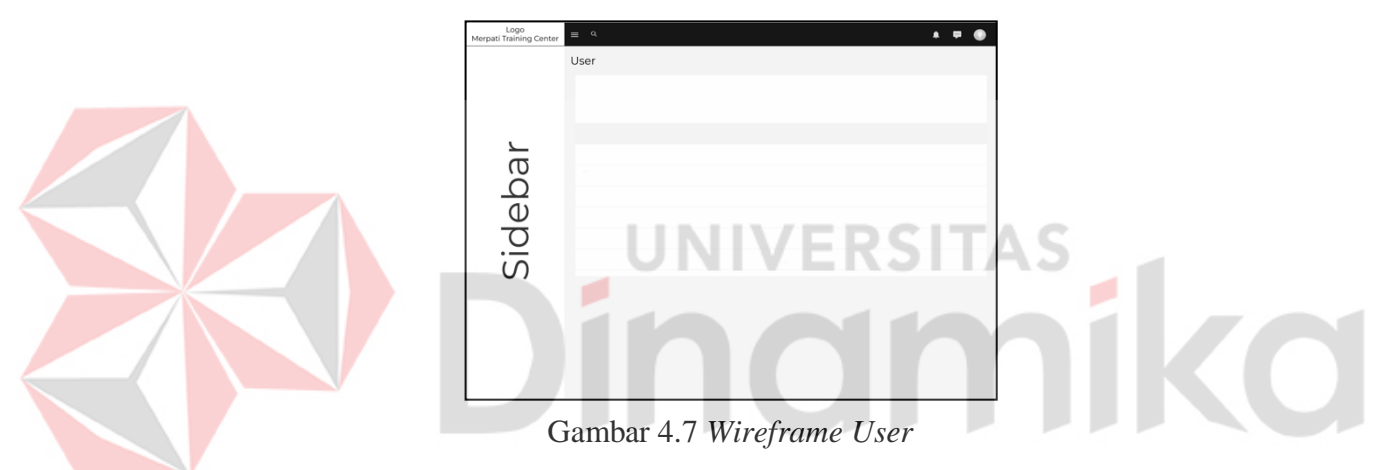

*h. Wireframe* Validasi Transaksi

*Wireframe* halaman Validasi Transaksi yang telah dilakukan oleh *Customer* melalui *website* MTC dimana akan menampilkan daftar transaksi yang ada serta disediakan tombol "Download", "Accept", dan "Decline".

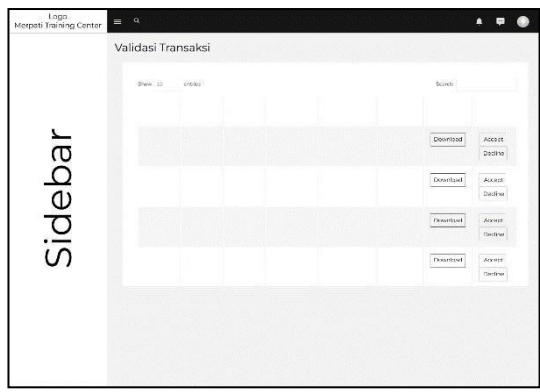

Gambar 4.8 *Wireframe* Validasi Transaksi

### *i. Wireframe* Laporan

*Wireframe* halaman Laporan atas transaksi yang telah dilakukan oleh *Customer* melalui *website* MTC dimana akan menampilkan seluruh daftar transaksi yang ada dan menekan tombol "Download" untuk mengunduh laporan transaksi tersebut. Selain itu, terdapat navigator bar berisi logo MTC, pencarian, serta *sidebar* yang mencakup menu-menu pada *website* ini. Pembuatan *wireframe* ini mengacu pada hasil Zen Vote nomer 8 dari hasil Crazy 8 sebelumnya karena tata letak yang terusun rapi baik dari gambar, detil keterangan, dan *button action*.

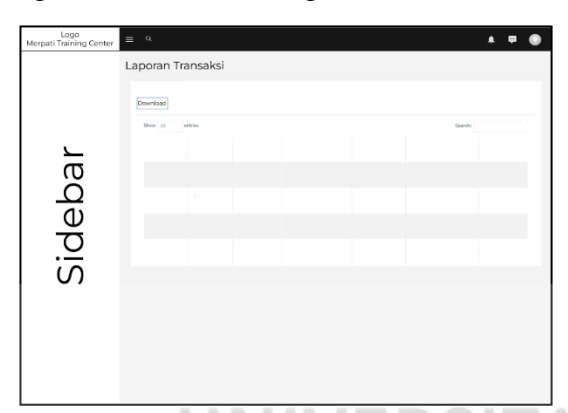

Gambar 4.9 *Wireframe* Laporan

*2.* Halaman *Customer*

*a. Wireframe Home Customer*

*Wireframe* halaman *Home Customer* berisikan tentang detil informasi MTC. Pembuatan *wireframe* ini mengacu pada hasil Zen Vote nomer 8 dari hasil Crazy 8 sebelumnya karena tata letak terusun rapi dan memiliki komponen yang lengkap.

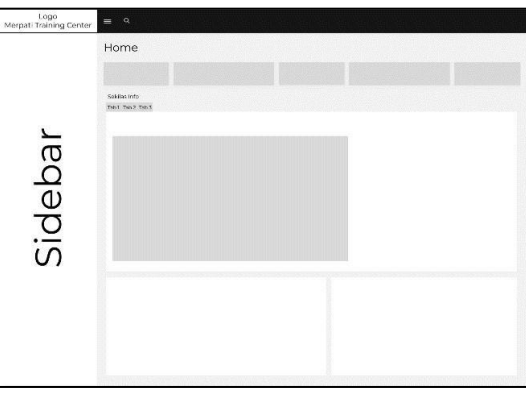

Gambar 4.10 *Wireframe Home Customer*

### *b. Wireframe Event* - *Customer*

*Wireframe* halaman *Event* Admin MTC akan berisikan tentang detil informasi terkait event yang akan diadakan oleh MTC. Selain itu, terdapat navigator bar berisi

logo MTC, pencarian, serta *sidebar* yang mencakup menu-menu pada *website* ini. Pembuatan *wireframe* ini mengacu pada hasil Zen Vote nomer 8 dari hasil Crazy 8 sebelumnya karena tata letak terusun rapi baik dari gambar dan detil keterangan.

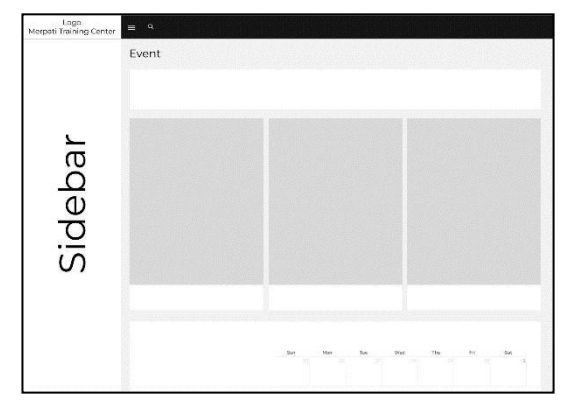

Gambar 4.11 *Wireframe Event* – *Customer*

# *c. Wireframe* Promo - *Customer*

*Wireframe* halaman Promo Admin MTC akan berisikan tentang detil informasi terkait promo biaya pendidikan pelatihan MTC. Selain itu, terdapat navigator bar berisi logo MTC, pencarian, serta *sidebar*. Pembuatan *wireframe* ini mengacu pada hasil Zen Vote nomer 8 dari hasil Crazy 8 sebelumnya karena tata letak terusun rapi baik dari gambar dan detil keterangan.

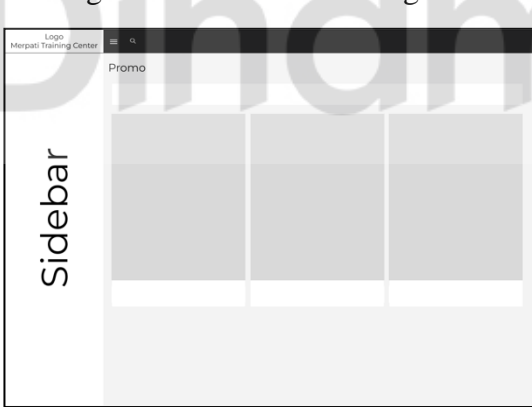

Gambar 4.12 *Wireframe* Promo - *Customer*

*d. Wireframe* Biaya Pendidikan - *Customer*

*Wireframe* halaman Biaya Pendidikan MTC akan berisikan tentang detil informasi terkait biaya pendidikan pelatihan MTC. *Customer* yang tertarik dapat mendaftarkan diri dengan menekan tombol "Daftar Sekarang". Selain itu, terdapat navigator bar berisi logo MTC, pencarian, serta *sidebar*. Pembuatan *wireframe* ini mengacu pada hasil Zen Vote nomer 8 dari hasil Crazy 8 sebelumnya karena tata letak terusun rapi baik dari gambar dan detil keterangan.

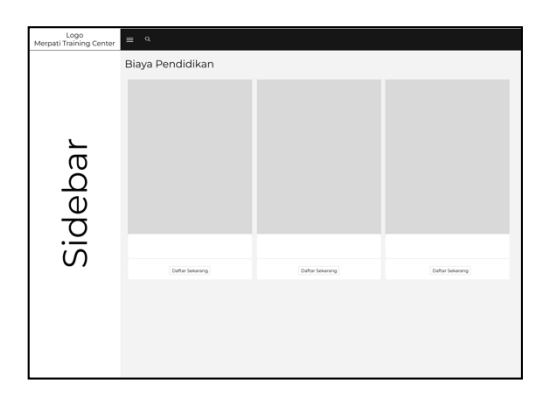

Gambar 4.13 *Wireframe* Biaya Pendidikan – *Customer*

*e. Wireframe* Fasilitas - *Customer*

*Wireframe* halaman Fasilitas MTC akan berisikan tentang detil informasi terkait fasilitas pelatihan dari MTC. Selain itu, terdapat navigator bar berisi logo MTC, pencarian, serta *sidebar* yang mencakup menu-menu pada *website* ini. Pembuatan *wireframe* ini mengacu pada hasil Zen Vote nomer 8 dari hasil Crazy 8 sebelumnya karena tata letak terusun rapi baik dari gambar dan detil keterangan.

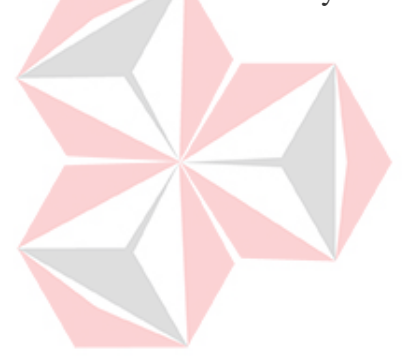

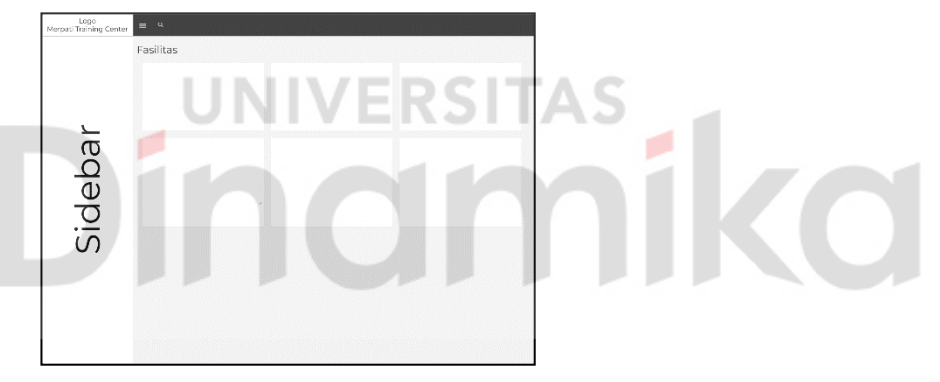

Gambar 4.14 *Wireframe* Fasilitas – *Customer*

*f. Wireframe Login* dan Register *Customer*

*Wireframe* halaman *login* apabila telah memiliki akun dan register apabila yang belum memiliki akun untuk mengakses *website* MTC lebih lanjut.

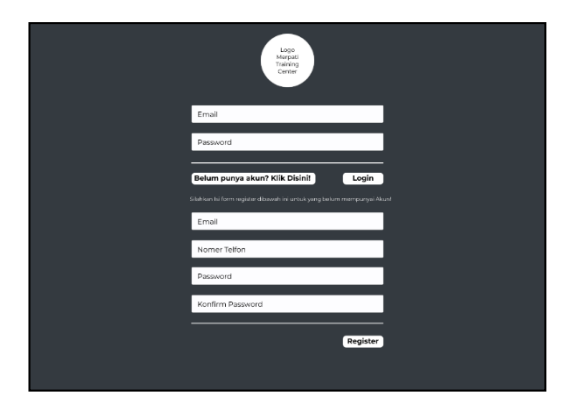

Gambar 4.15 *Wireframe Login* dan Register *Customer*

### *g. Wireframe* Pesan Pelatihan

*Wireframe* halaman Pesan Pelatihan terbagi atas 4 tahapan yakni isi data diri, pilih pelatihan, pembayaran, dan *finish. Customer* harus mengisikan seluruh data baru dapat melangkah ke tahap berikutnya. Pembuatan *wireframe* ini mengacu pada hasil Zen Vote yakni nomer 8 karena tata letak dari setiap komponen tersusun rapi dan jelas serta proses memesan pelatihan di *website* dapat mudah dipahami.

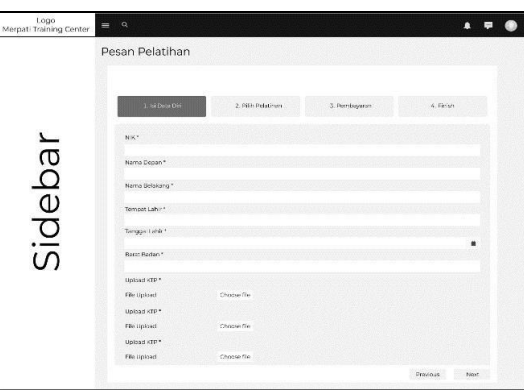

Gambar 4.16 *Wireframe* Pesan Pelatihan

*h. Wireframe* Bukti Pembayaran

*Wireframe* halaman Bukti Pembayaran akan menampilkan form bukti pembayaran dan disediakan tombol "Download" untuk mengunduh bukti pembayaran tersebut. Selain itu, terdapat navigator bar berisi logo MTC, pencarian, serta *sidebar*. Pembuatan *wireframe* ini mengacu pada hasil Zen Vote yakni nomer 8 karena tata letak dari komponen yang ada pada invoice tersusun dengan baik serta disediakan button *download* untuk mengunduh invoice tersebut.

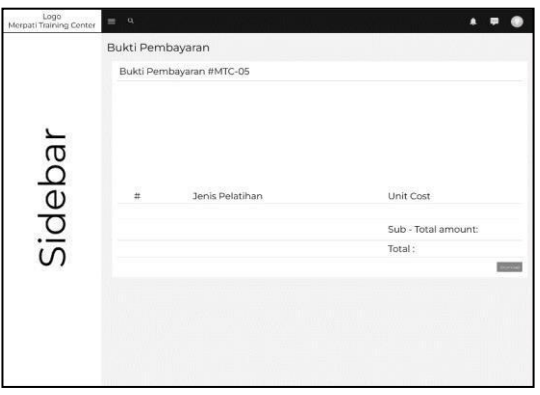

Gambar 4.17 *Wireframe* Bukti Pembayaran

*i. Wireframe* Detil Pesan Pelatihan

*Wireframe* halaman Detil Pesan Pelatihan akan menampilkan daftar pelatihan yang didaftarkan oleh *Customer* tersebut. Selain itu, terdapat navigator bar berisi logo MTC, pencarian, serta *sidebar* yang mencakup menu-menu pada *website* ini. Pembuatan *wireframe* ini mengacu pada hasil Zen Vote yakni nomer 8 karena tata letak tabel serta isi dari tabel tersebut tersusun dengan baik.

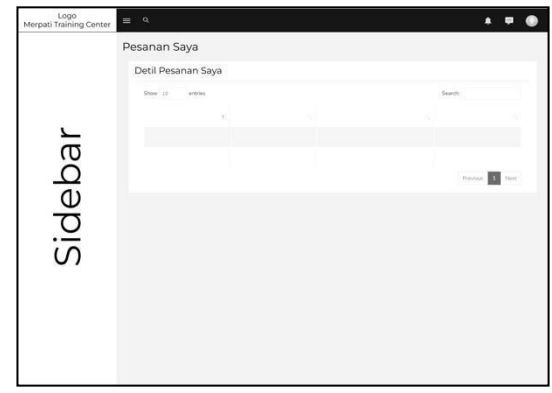

Gambar 4.18 *Wireframe* Detil Pesan Pelatihan

# <span id="page-45-0"></span>*4.1.2 High Fidelity*

Berikutnya, membuat *prototype* dari *wireframe* yang telah dibuat sebelumnya agar dapat berinteraksi dengan *user interface* di kehidupan nyata.

UNIVERSITAS

1. Halaman Admin

*a. Prototype Login* Admin التوازي

*Prototype* ini merupakan halaman login untuk pengguna Admin dimana memuat solusi dalam mengorganisir informasi serta mengelola halaman *event*, promo, biaya pendidikan, fasilitas, dan transaksi pada *website* MTC dengan komponen dalam halaman ini adalah *username*, *password*, dan *button login*.

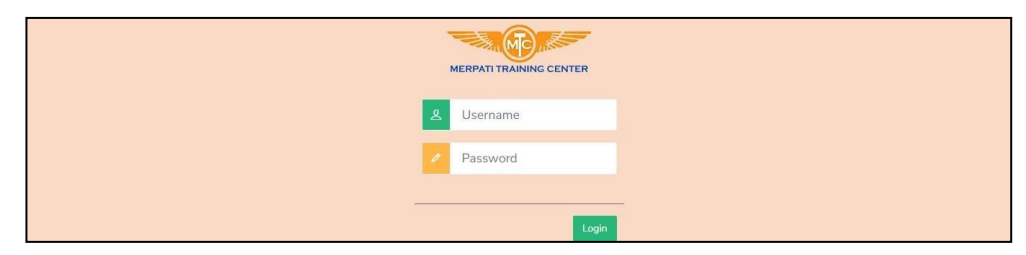

Gambar 4.19 *Prototype Login* Admin

## *b. Prototype Home* Admin

*Prototype* halaman *Home* Admin memuat detil informasi terkait Merpati *Training Center* yang telah diperbaiki dari sisi tampilan pada *footer*, *header*, pemilihan jenis *font*, tata letak gambar dan keterangan.

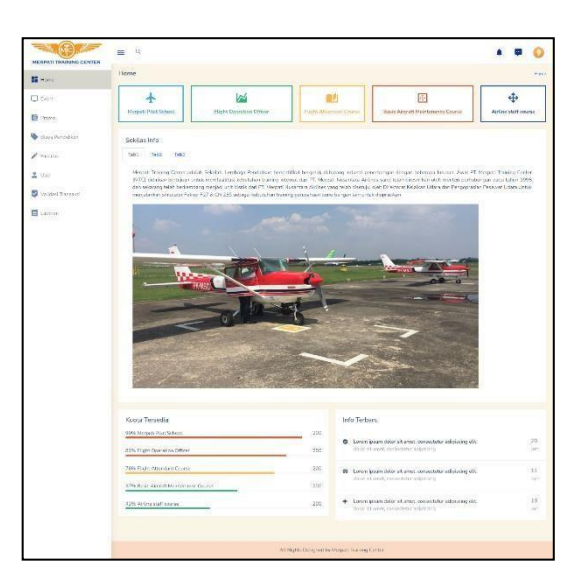

Gambar 4.20 *Prototype Home* Admin

# *c. Prototype Event* - Admin

*Prototype Event* Admin memuat detil informasi terkait *event* yang diadakan dengan telah diperbarui tata letak gambar dan keterangan untuk memperjelas informasi yang diberikan.

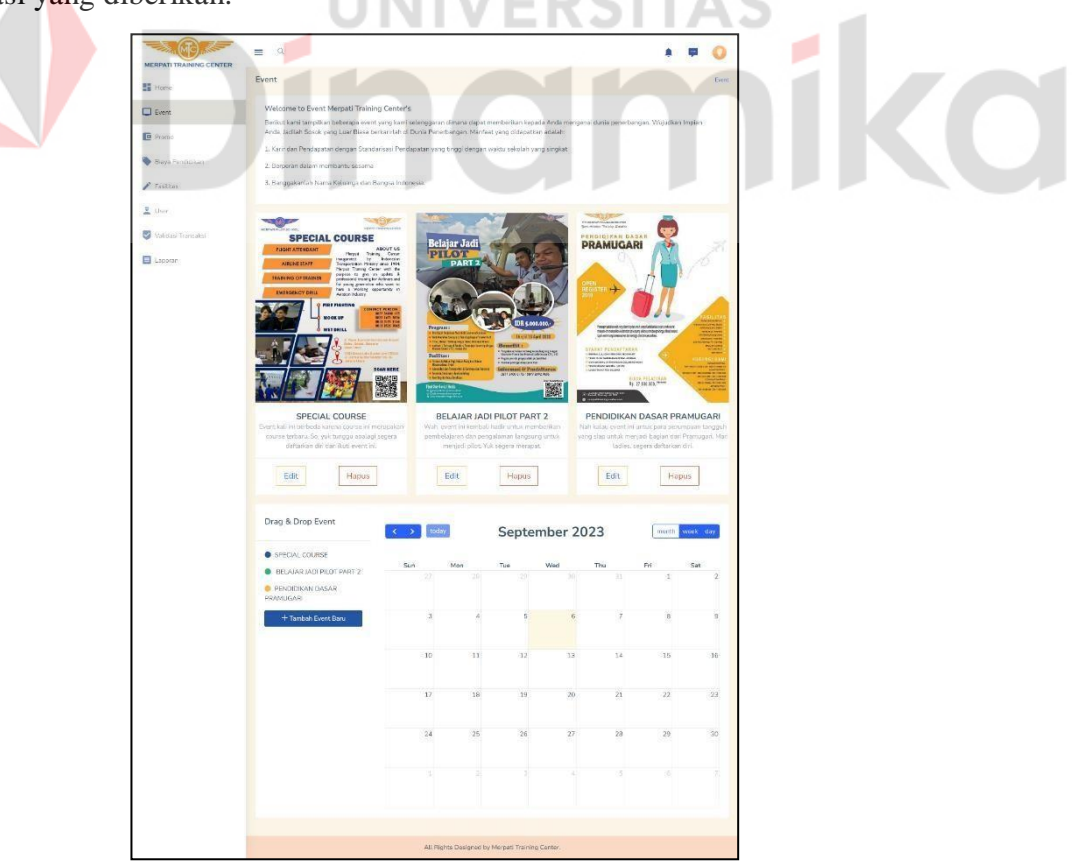

Gambar 4.21 *Prototype Event* - Admin

### *d. Prototype* Promo - Admin

*Prototype* Promo Admin memuat detil informasi terkait promo yang telah diperbarui dengan memberikan gambar dan keterangan untuk memperjelas informasi promo MTC.

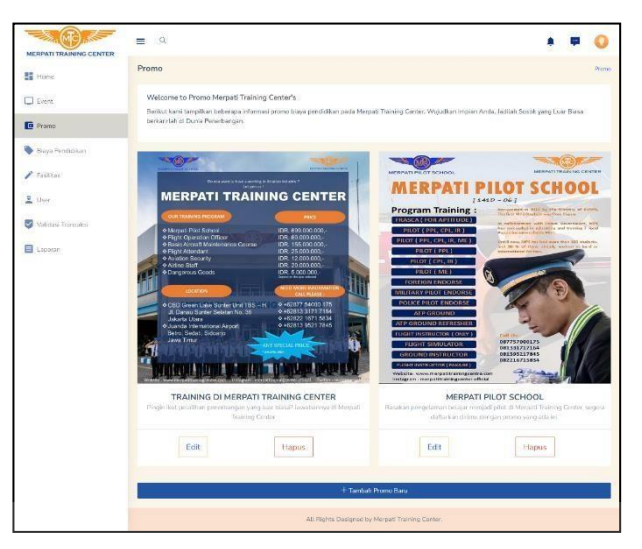

Gambar 4.22 *Prototype* Promo – Admin

*e. Prototype* Biaya Pendidikan - Admin

*Prototype* Promo Admin memuat detil informasi terkait promo yang telah diperbarui dengan memberikan gambar dan keterangan untuk memperjelas informasi promo MTC.

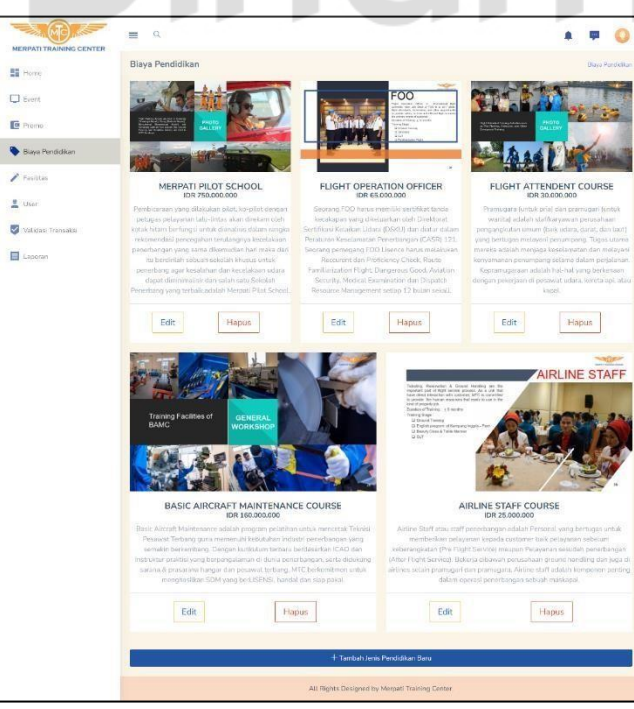

Gambar 4.23 *Prototype* Biaya Pendidikan - Admin

### *f. Prototype* Fasilitas - Admin

*Prototype* halaman Fasilitas MTC berisikan tentang detil informasi terkait fasilitas dengan memperbarui posisi gambar dan keterengan.

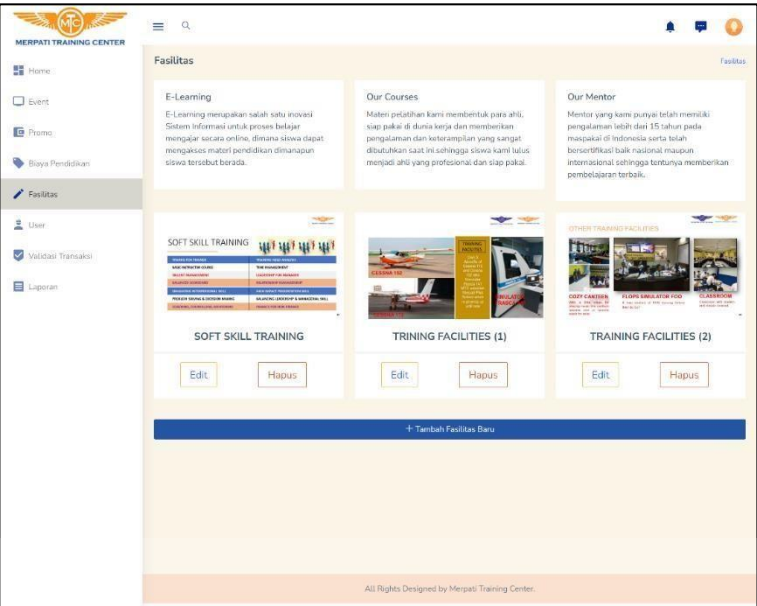

Gambar 4.24 *Prototype* Fasilitas – Admin

*g. Prototype User*

*Prototype* halaman *User* menampilkan informasi terkait *customer* yang telah mendaftarkan diri melalui *website* Merpati *Training Center.* Informasi yang ditampilkan adalah Nama Lengkap, Nomer Telfon, dan *Email*.

| <b>BANCING</b><br><b>MERPATI TRAINING CENTER</b> | Q<br>$=$                                    |                                                                           |              |      |
|--------------------------------------------------|---------------------------------------------|---------------------------------------------------------------------------|--------------|------|
| <b>語 Home</b>                                    | User                                        |                                                                           |              | User |
| $\Box$ Event                                     | Daftar User Website Merpati Training Center |                                                                           |              |      |
| <b>E</b> Promo                                   | Nama Lengkap                                | Email                                                                     | No Telfon    |      |
| Biaya Pendidikan                                 | Suliadi                                     | suliadi@gmai.com                                                          | 081230551147 |      |
| $\blacktriangleright$ Fasilitas                  | Randy liham Zinodino                        | randyzinedine@gmail.com                                                   | 081230115578 |      |
| User                                             | Widiarto Dwi Pracoyo                        | widiartodp@gmail.com                                                      | 089123977449 |      |
| Validasi Transaksi                               | M. Yusuf Dimyati                            | yusuf123@gmail.com                                                        | 089776689923 |      |
| E Laporan                                        | Nastiti Nasution                            | nastit@gmail.com                                                          | 08956320119  |      |
|                                                  | Choirun Nisa'                               | nisa choirun@gmail.com                                                    | 081353584984 |      |
|                                                  |                                             |                                                                           |              |      |
|                                                  |                                             |                                                                           |              |      |
|                                                  |                                             |                                                                           |              |      |
|                                                  |                                             |                                                                           |              |      |
|                                                  |                                             |                                                                           |              |      |
|                                                  |                                             |                                                                           |              |      |
|                                                  |                                             |                                                                           |              |      |
|                                                  |                                             | All Rights Reserved by Matrix-admin. Designed and Developed by WrapPixel. |              |      |

Gambar 4.25 *Prototype User*

### *h. Prototype* Validasi Transaksi

*Prototype* halaman Validasi Transaksi yang telah dilakukan oleh *Customer* melalui *website* MTC menampilkan seluruh daftar transaksi pada tabel dengan dilengkapi fitur yang mendukung proses validasi transaksi.

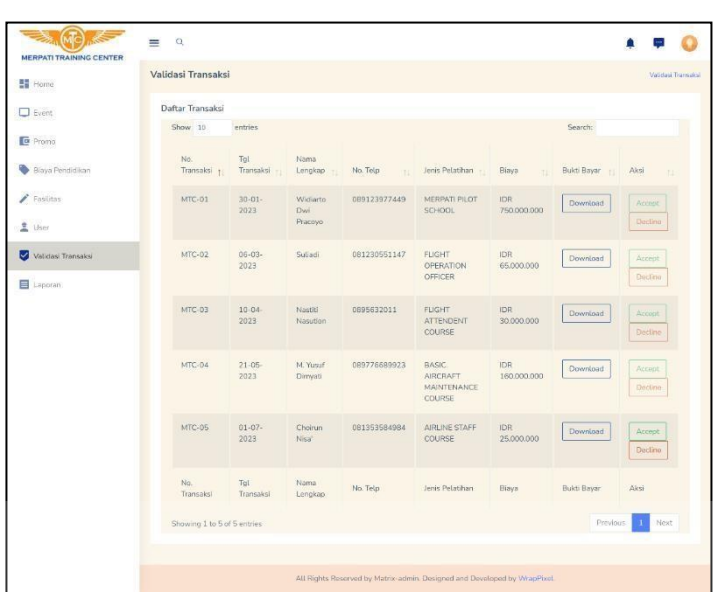

Gambar 4.26 *Prototype* Validasi Transaksi  $\sim$ 

*i. Prototype* Laporan

*Prototype* halaman Laporan menampilkan informasi yang berkaitan dengan daftar transaksi pada *website*. Adapun informasi dari laporan yang ditampilkan adalah nomer transaksi, tanggal transaksi, nama lengkap, email, nomer telfon, jenis pelatihan, dan biaya serta disediakan tombol "Download".

| <b>MERPATI TRAINING CENTER</b>     | $\alpha$<br>$\equiv$        |                     |                                   |                                                                           |               |                                                |                                |
|------------------------------------|-----------------------------|---------------------|-----------------------------------|---------------------------------------------------------------------------|---------------|------------------------------------------------|--------------------------------|
| <b>HE</b> Home                     | Laporan                     |                     |                                   |                                                                           |               |                                                | Laporan                        |
| $\Box$ Event                       | Laporan Transaksi           |                     |                                   |                                                                           |               |                                                |                                |
| <b>a</b> Promo                     | Download                    |                     |                                   |                                                                           |               |                                                |                                |
| Blaya Pendidikan<br>ູ              | Show 10                     | entries             |                                   |                                                                           |               | Search:                                        |                                |
| Faultas                            | No.<br>Transaksi +          | Tgl<br>Transaksi    | Nama<br>Lengkap<br>$\overline{1}$ | Email<br>٠                                                                | No. Telp<br>÷ | Jonis Polatihan                                | Blaya<br>Ħ                     |
| $U$ ser                            | MTC-01                      | $30 - 01$<br>2023   | Widlarto<br>Dwl Pracovo           | widiartodp@gmail.com                                                      | 089123977449  | MERPATI PILOT<br>SCHOOL                        | <b>IDR</b><br>750,000,000      |
| Validasi Transaksi<br>$\checkmark$ |                             |                     |                                   |                                                                           |               |                                                |                                |
| E Laporan                          | MTC-02                      | $06 - 03 -$<br>2023 | Suliadi                           | suliadi@cmail.com                                                         | 089123977449  | <b>FLIGHT OPERATION</b><br>OFFICER             | IDR <sup>:</sup><br>65,000,000 |
|                                    | MTC-03                      | $10 - 04$<br>2023   | Nastiti<br><b>Nasution</b>        | nastiti@gmail.com                                                         | 0895632011    | FLIGHT ATTENDENT<br>COURSE                     | IDR<br>30,000.000              |
|                                    | MTC-04                      | $21 - 05$<br>2023   | M. Yusuf<br>Dimyati               | yusuf123@gmail.com                                                        | 089776689923  | <b>BASIC AIRCRAFT</b><br>MAINTENANCE<br>COURSE | <b>IDR</b><br>160,000,000      |
|                                    | No.<br>Transaksi            | Tgl<br>Transaksi    | Nama<br>L'englosp                 | Email                                                                     | No. Telp      | Jenis Pelatihan                                | Biaya                          |
|                                    | Showing 1 to 4 of 4 entries |                     |                                   |                                                                           |               | Previous                                       | $\mathbf{1}$<br>Next           |
|                                    |                             |                     |                                   |                                                                           |               |                                                |                                |
|                                    |                             |                     |                                   |                                                                           |               |                                                |                                |
|                                    |                             |                     |                                   |                                                                           |               |                                                |                                |
|                                    |                             |                     |                                   | All Rights Reserved by Matrix-admin. Designed and Developed by WrapPixel. |               |                                                |                                |

Gambar 4.27 *Prototype* Laporan

- *2.* Halaman *Customer*
- *a. Prototype Home Customer*

*Prototype* halaman *Home Customer* memuat detil informasi terkait Merpati *Training Center* yang telah diperbaiki dari sisi tampilan pada *footer*, *header*, pemilihan jenis *font*, tata letak gambar dan keterangan.

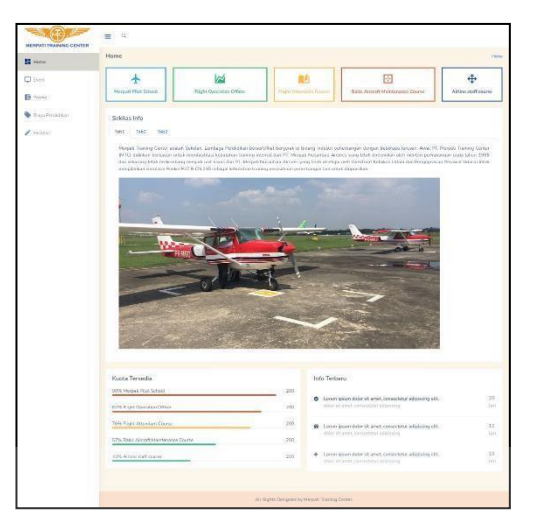

Gambar 4.28 *Prototype Home Customer*

*b. Prototype Event* - *Customer*

*Prototype* halaman *Event* MTC berisikan tentang detil informasi terkait event yang diadakan serta terdapat gambar untuk memperjelas informasi yang diberikan.

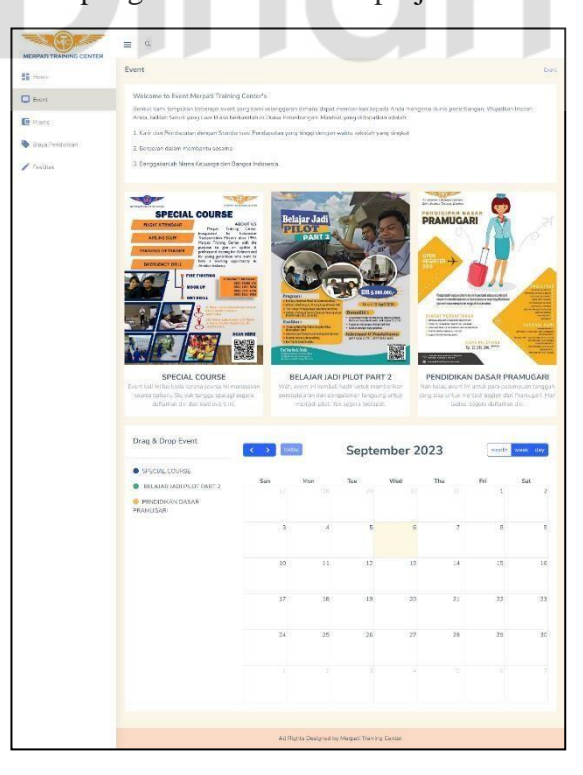

Gambar 4.29 *Prototype Event* - *Customer*

### *c. Prototype* Promo - *Customer*

*Prototype* halaman Promo MTC berisikan tentang detil informasi terkait promo dengan menata gambar serta keterangan dan pemilihan font untuk memperjelas informasi tersebut.

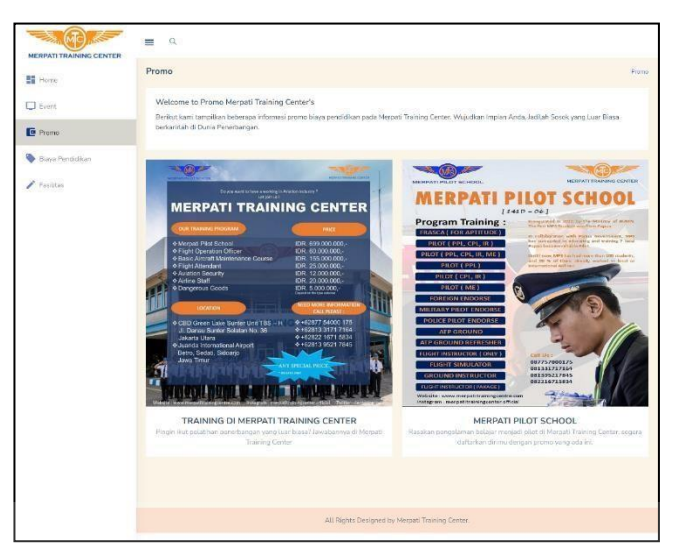

Gambar 4.30 *Prototype* Promo - *Customer*

*d. Prototype* Biaya Pendidikan - *Customer*

*Prototype* halaman Biaya Pendidikan MTC berisikan tentang detil informasi

terkait biaya setiap pendidikan dengan menyediakan gambar untuk memperjelas informasi tersebut.

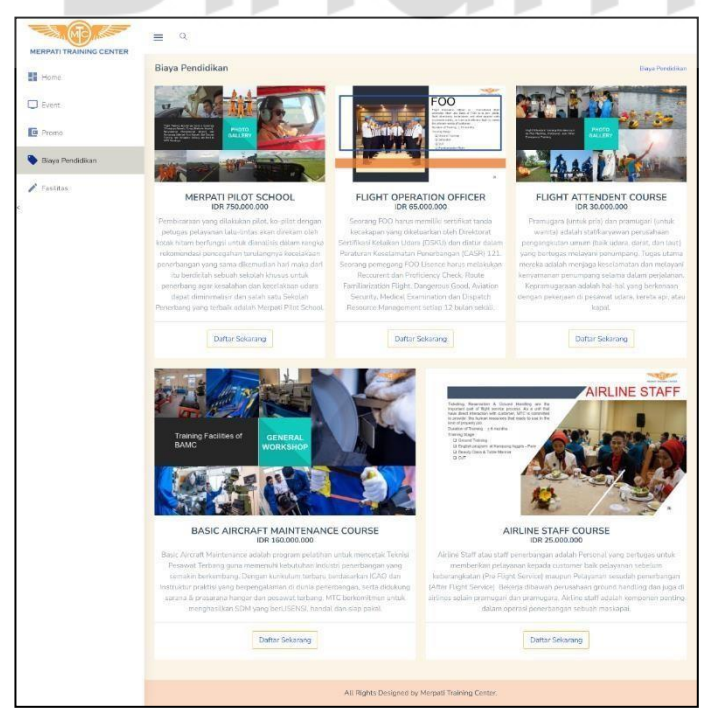

Gambar 4.31 *Prototype* Biaya Pendidikan - *Customer*

### *e. Prototype* Fasilitas - *Customer*

*Prototype* halaman Fasilitas MTC berisikan tentang detil informasi terkait fasilitas yang disediakan dengan terdapat gambar untuk memperjelas informasi.

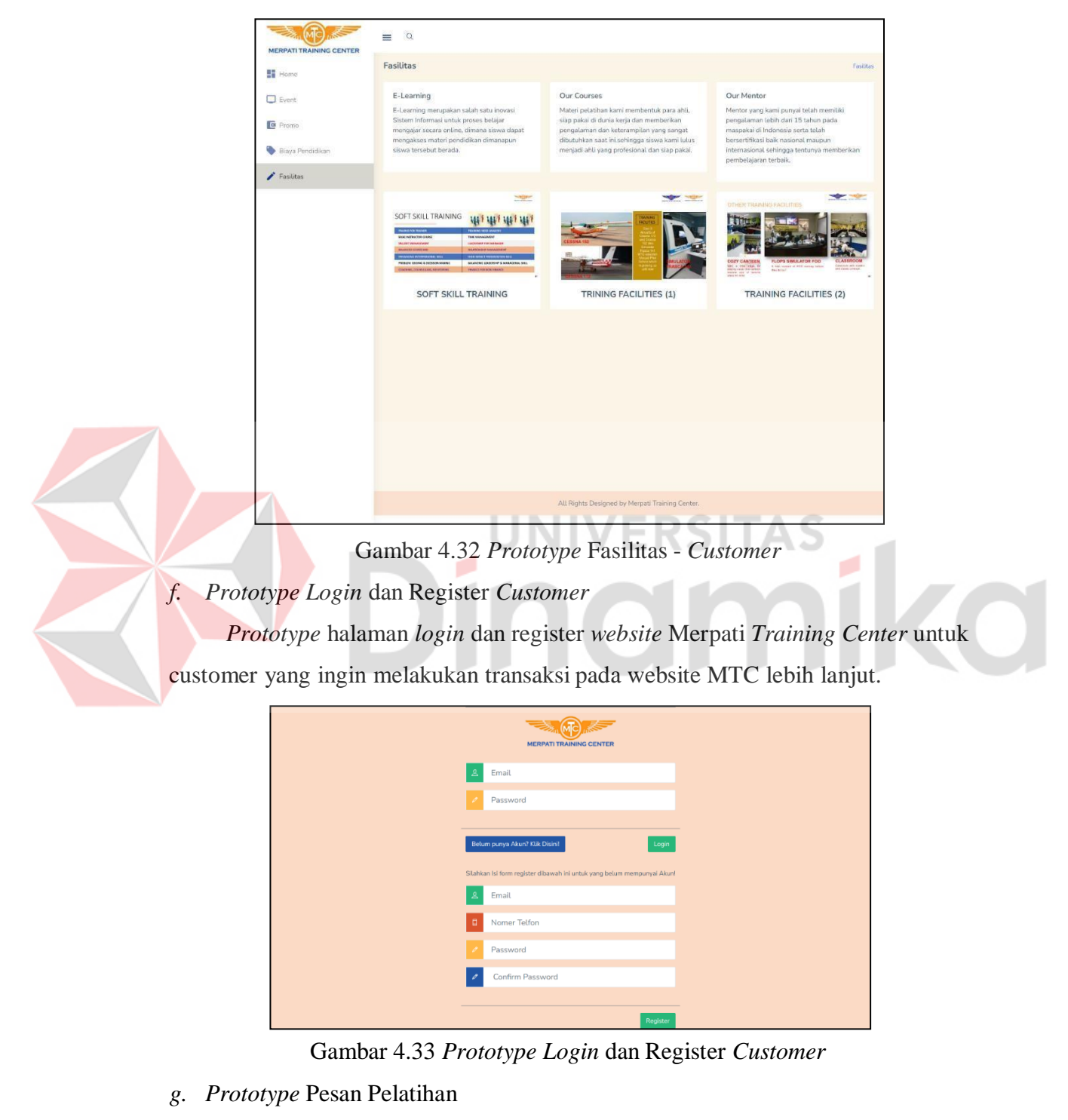

*Prototype* halaman Pesan Pelatihan dimana terbagi atas 4 tahapan yakni isi data diri, pilih pelatihan, pembayaran, dan *finish.* Pada setiap tahapan yang ada,

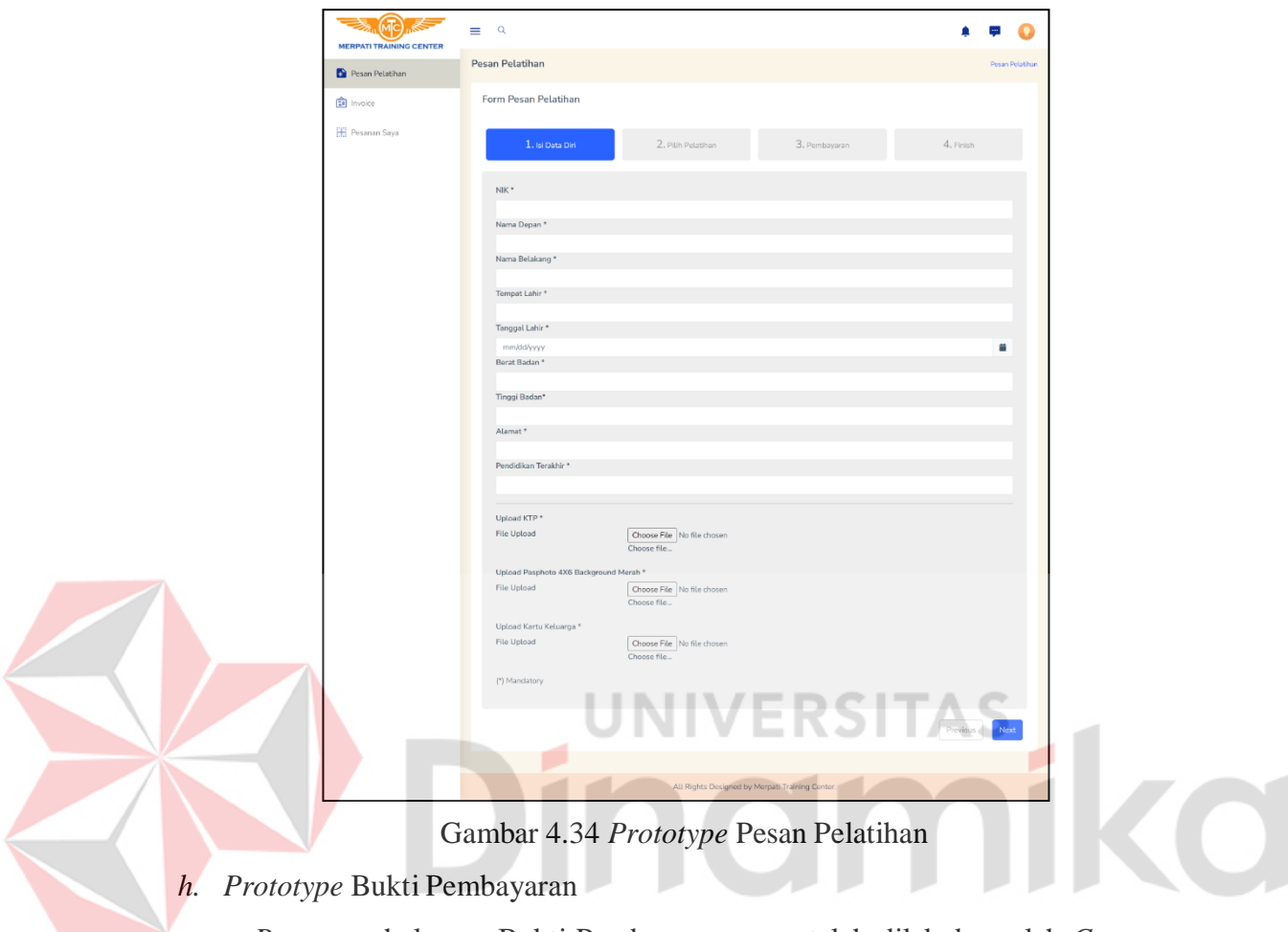

*customer* harus mengisikan seluruh data yang disediakan pada form dengan baik dan benar agar dapat melangkah ke tahap berikutnya hingga tahapan finish.

*Prototype* halaman Bukti Pembayaran yang telah dilakukan oleh *Customer* dan disediakan tombol "Download" untuk mengunduh bukti pembayaran tersebut.

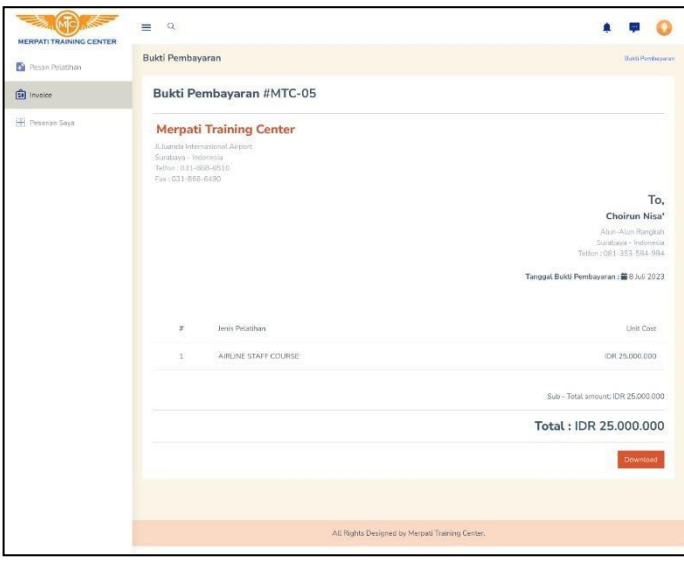

Gambar 4.35 *Prototype* Bukti Pembayaran

### *i. Prototype* Detil Pesan Pelatihan

*Prototype* halaman Detil Pesan Pelatihan menampilkan pelatihan yang didaftarkan oleh *Customer* tersebut. Informasi yang dipaparkan yakni nomer transaksi, tanggal transaksi, jenis pelatihan, dan biaya.

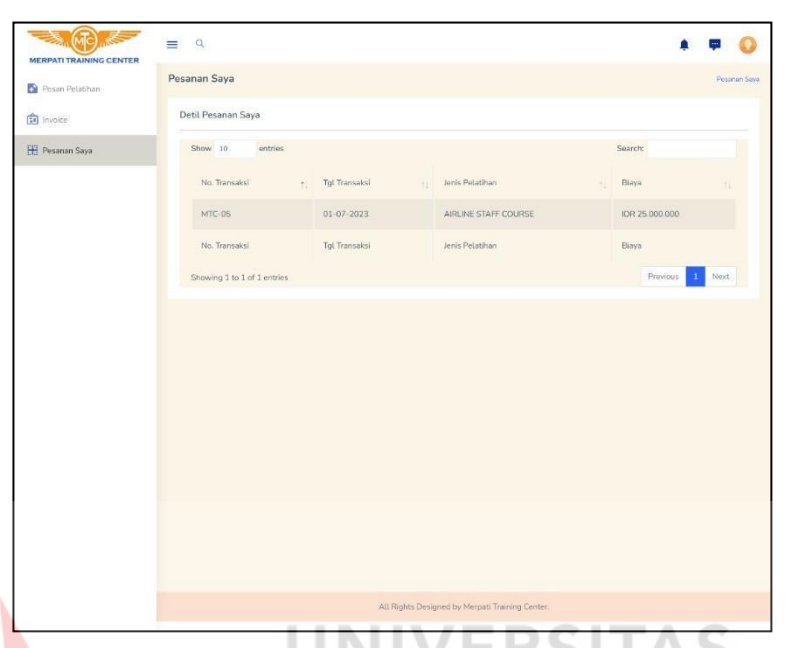

Gambar 4.36 *Prototype* Detil Pesan Pelatihan

# <span id="page-54-0"></span>*4.2* **Hasil** *Evaluate Against Requirements*

Hasil tahapan ini dimaksudkan untuk mengetahui sejauh mana desain antarmuka pengguna website ini sesuai dengan kebutuhan dan keinginan pengguna. Pada evaluasi yang dilakukan, kembali menggunakan metode SUS dan melakukan pengujian prototype dengan melibatkan secara langsung pengguna yang terlihat sebanyak 30 orang yang terdiri dari 5 Admin, 20 Customer SMA, dan 5 Customer Umum. Hasil pengisian atas penyebaran kuesioner dapat dilihat di Lampiran 3 pada tabel L3.1. Kemudian, nantinya setiap jawaban dari kuesioner dihitung dengan cara untuk pernyataan nomor ganjil (1,3,5,7,9) diperoleh dari nilai jawaban yang dipilih kemudian dikurangi 1, sedangkan pernyataan nomor genap (2,4,6,8,10) memiliki skor awal = 5 sehingga perhitungannya adalah 5 dikurangi skor yang diperoleh. Setelah dihitung dengan ketentuan tersebut berikutnya dijumlahkan setiap respondennya, hasil dari perhitungan tersebut terlampir pada Tabel L3.2. Berikutnya, dari hasil perhitungan pada Tabel L3.2 dikalikan dengan 2,5 dan didapatkan sebagaimana terlampir pada Tabel L3.3.

Setelah seluruh proses perhitungan sesuai aturan SUS dilakukan, berikutnya didapatkan total nilai 30 responden yakni 2445, berikutnya dirata-rata dengan nilai akhir skor yaitu 81,5 dengan kategori "*acceptable*" dan rating "*Excellent*". Pada hasil penyebaran kuesioner sebelum dilakukan perancangan diketahui bahwa skornya sebesar 50,1 dan masuk dalam *grade scale* F serta *marginal low*. Setelah dilakukan perbaikan tampilan website, hasil evaluasi akhir berada pada rating "Excellent" yang artinya tampilan sudah memenuhi kebutuhan pengguna.

### <span id="page-55-0"></span>*4.3* **Pembahasan**

Berdasarkan hasil *Evaluate Against Requirements*, pendekatan *user-centered design* (UCD) dapat mendukung perancangan antarmuka pada *website* Merpati *Training Center* dan berhasil membuat prototipe desain antarmuka pengguna yang sesuai dengan kebutuhan pengguna yang terlibat. Target perbaikan *Desain Interface*  dan *Desain Experiences* dari yang diharapkan minimum 70, ternyata terlampaui dengan baik. Hasil pengukuran SUS pada penelitian ini memperoleh hasil 81.5, sehingga lebih tinggi 0.515 point dari yang ditargetkan. Sehingga perbaikan desain *website* MTC dapat masuk pada kategori *accepteble*, membuat tampilan aplikasi tampak lebih *user-friendly* dan meningkatkan rata-rata pengunjung untuk mengunjungi website Merpati *Training Center*.

# **BAB V PENUTUP**

### <span id="page-56-1"></span><span id="page-56-0"></span>**5.1 Kesimpulan**

Berdasarkan hasil penelitian Tugas Akhir yang telah dilaksanakan, kesimpulan yang dapat ditarik adalah sebagai berikut:

- 1. Hasil perancangan *User Interface* (UI) dan *User Experience* (UX) memuat solusi permasalahan yakni dengan mengorganisir informasi meliputi promo, *event*, biaya pendidikan, dan fasilitas pada website Merpati Training Center sehingga mudah diakses melalui berbagai perangkat mobile dan relevan dengan siswa SMA yang ingin memilih jejang studi lebih lanjut.
- 2. Dengan adanya desain perancangan UI dan UX yang dapat mengorganisir informasi promo, *event*, biaya pendidikan, dan fasilitas sehingga meningkatkan interaksi pengguna *website* melalui kemudahan dalam pencarian informasi Merpati *Training Center*.
- 3. Evaluasi awal dan akhir menggunakan SUS dimana berdasarkan hasil kuisioner SUS pada evaluasi awal mendapatkan skor 50,1 sehingga masuk dalam *grade scale* F dan kategori *marginal low* yang mana masih memiliki permasalahan pada *usability* dan butuh perbaikan Setelah dilakukan perancangan kembali, hasil kuisioner SUS pada evaluasi akhir menghasilkan skor 81,5 dengan kategori "*acceptable*" dan rating "*Excellent*" yang artinya tampilan *website* Merpati *Training Center* sudah lebih baik, dapat diterima serta memudahkan pengguna yang terlibat dalam menggunakannya.

### <span id="page-56-2"></span>**5.2 Saran**

Adapun saran yang dapat diberikan dari peneltian Tugas Akhir ini antara lain:

- 1. Hasil *prototype* ini dapat dilanjutkan untuk diimplementasikan bersamaan dengan pengambangan *front end* dan *back end website* Merpati *Training Center*.
- 2. Rancangan desain antarmuka ini dapat diluaskan kembali sehingga memberikan manfaat yang lebih banyak bagi perusahaan dan tentunya dapat mencapai dari *core value* perusahan itu sendiri.

### **DAFTAR PUSTAKA**

<span id="page-57-0"></span>Albani, L., & Lombardi, G. (2010). User Centred Design for EASYREACH.

- Bangor, A., Staff, T., Kortum, P., & Miller, J. (2009). Determining What Individual SUS Scores Mean: Adding an Adjective Rating Scale. 114-123.
- Ernawati, S., & Indriyanti, A. D. (2022). Perancangan User Interface dan User Experience Aplikasi Medical Tourism Indonesia Berbasis Mobile Menggunakan Metode User Centered Design (UCD) (Studi Kasus: PT Cipta Wisata Medika). JEISB (Journal of Emerging Information Systems and Business Intelligence), 90-102.
- Kaban, E., Brata, K. C., & Brata, A. H. (2020). Evaluasi Usability Menggunakan Metode System Usability Scale (SUS) Dan Discovery Prototyping Pada Aplikasi PLN Mobile (Studi Kasus PT. PLN). Jurnal Pengembangan Teknologi Informasi dan Ilmu Komputer, 3281-3290.
- Kerry, R. H. (2010). Measuring the user experience on a large scale user centered metrics for web application.
- Krisnoanto, A., Brata, A. H., & Ananta, M. T. (2018). Penerapan Metode User Centered Design Pada Aplikasi E-Learning Berbasis Android (Studi Kasus: SMAN 3 Sidoarjo). Jurnal Pengembangan Teknologi Informasi dan Ilmu Komputer, 6495-6501.
- Maricar, M. A., & Pramana, D. (2020). Usability Testing pada Sistem Peramalan Rentang Waktu Kerja Alumni ITB STIKOM Bali. JURNAL EKSPLORA INFORMATIKA, 124-129.
- Munanto, T. C., Hartanto, R., & Fauziati, S. (2020). Pengujian Usabilitas Website Sistem Seleksi Calon Pegawai Negeri Sipil Nasional (SSCN) Badan Kepegawaian Negera (BKN). Jurnal ELTIKOM : Jurnal Teknik Elektro, Teknologi Informasi dan Komputer, 1-10.
- Ningsih, N. A., & Abidin, M. R. (2021). Perancangan Design User Interface Website pada Pet Shop Azria di Kabupaten Lamongan. Jurnal Barik, 202- 216.
- Nurtsan, N., & Sarvia, E. (2022). Perancangan dan Analisis User Interface / User Experience Online Store dengan Menggunakan Pendekatan Ergonomi (Studi Kasus: Wods). Journal of Integrated System, 27-48.
- Pradana, A. R., & Idris, M. (2021). Implementasi User Experience Pada Perancangan User Interface Mobile E-learning Dengan Pendekatan Design Thinking (Studi Kasus: Amikom Center). AUTOMATA.
- Rahman, Y. A., Wahyuni, E. D., & Pradana, D. S. (2020). Rancang Bangun Prototype Sistem Informasi Manajemen Program Studi Informatika Menggunakan Pendekatan User Centered Design. REPOSITOR, 503-510.
- Supardianto, & Tampubolon, A. B. (2020). Penerapan UCD (User Centered Design) Pada Perancangan Sistem Informasi Manajemen Aset TI Berbasis Web di Bid TIK Kepolisian Daerah Kepulauan Riau. Journal of Applied Informatics and Computing (JAIC) , 74~83.

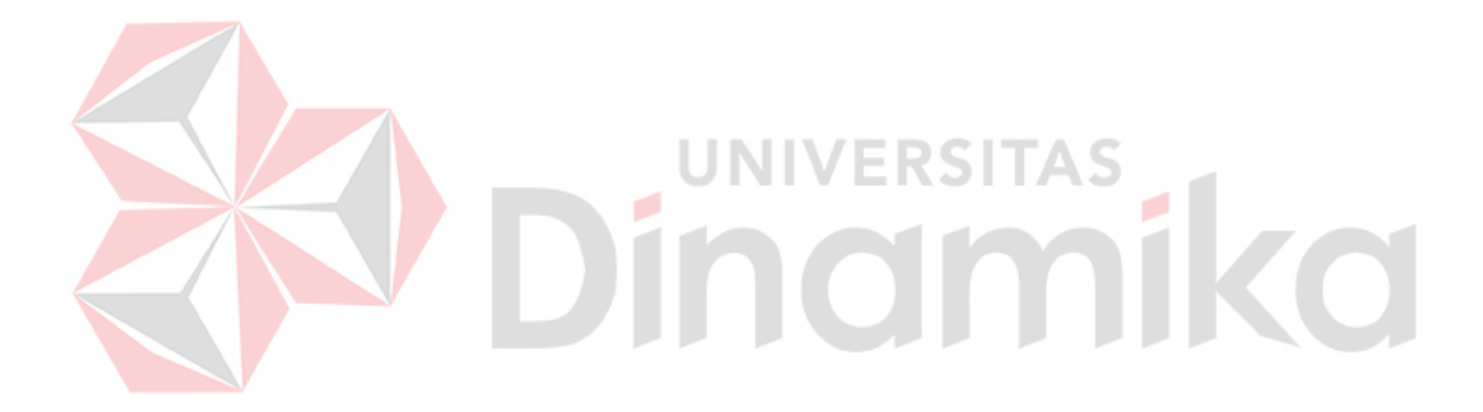